[Title]

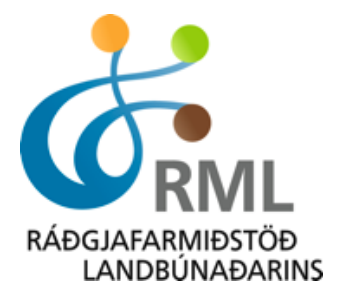

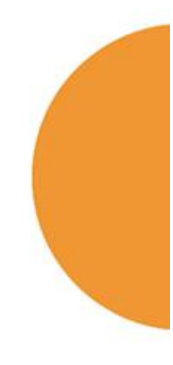

# FJÁRVÍS.IS - Handbók

skýrsluhaldsgrunnur í sauðfjárrækt www.fjarvis.is

**Útgáfa 2.3.0 Nóvember 2016** Síðasta breyting: 24.11.2016

# Efnisyfirlit

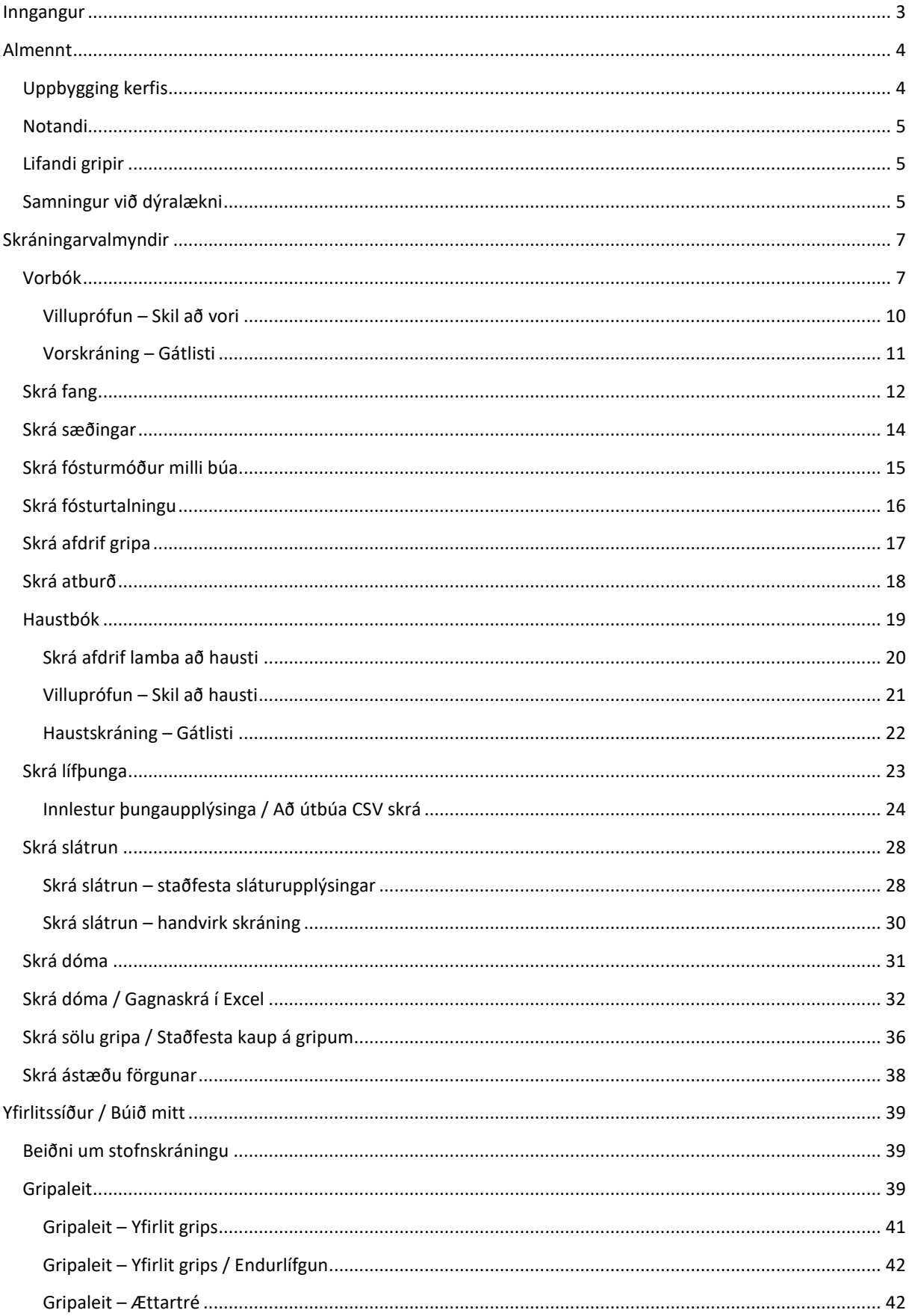

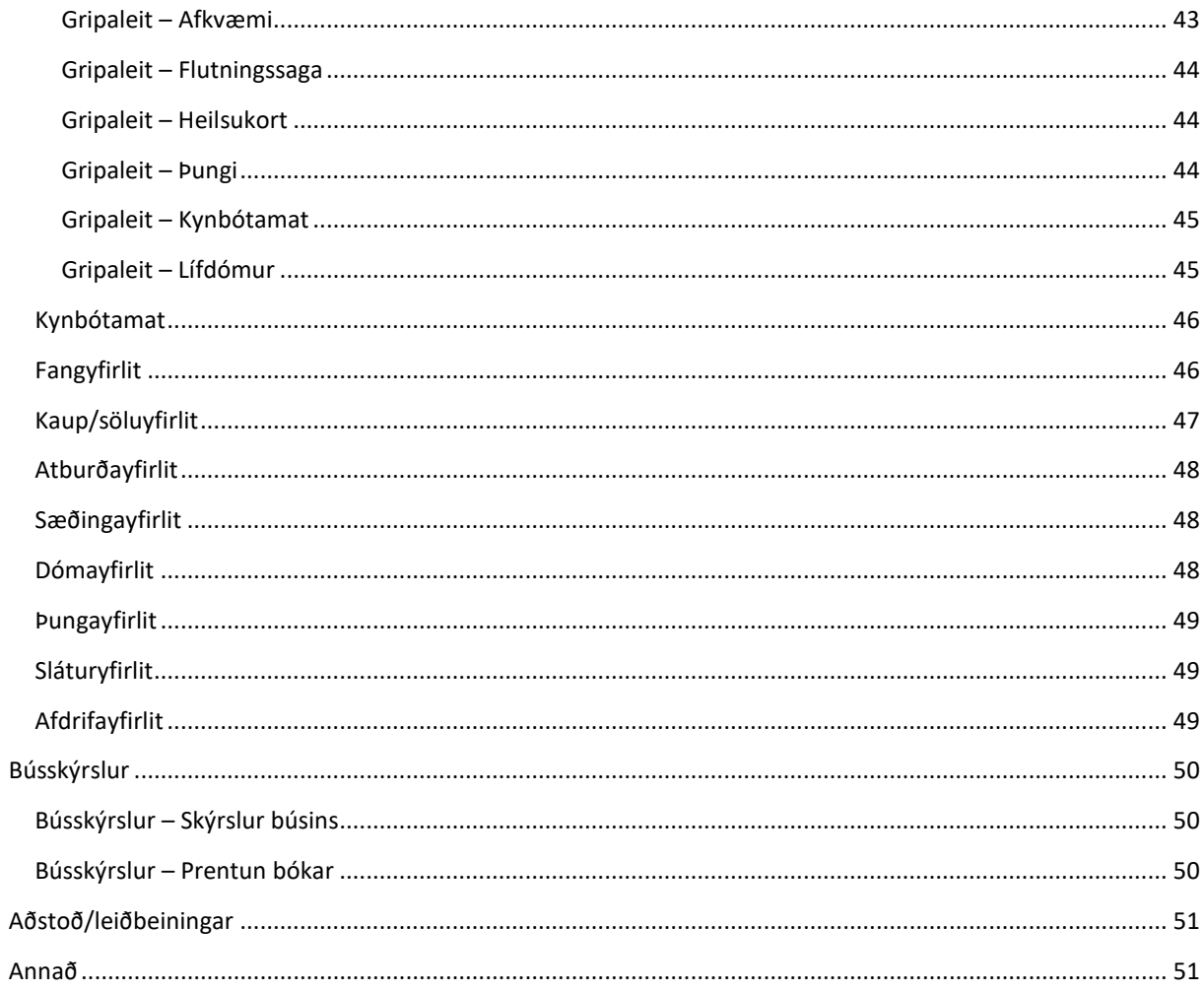

### <span id="page-3-0"></span>Inngangur

Á þeim síðum sem hér fylgja verður gerð grein fyrir helstu skráningarþáttum í sauðfjárkerfinu Fjárvís sem er skýrsluhaldsgrunnur sauðfjárræktarinnar í landinu.

Kerfið er netkerfi og byggir í meginatriðum á því að gagnafærsla í skýrsluhaldsgrunninn sé öll í höndum einstakra fjáreigenda. Markmið skýrsluhaldsins er að sjálfsögðu að vera grunnur upplýsinga um ætterni og afurðir fjárins. Þar á fjárbóndinn að geta sótt ýmsar upplýsingar um búið sem og einstaka gripi þess á hverjum tíma. Um leið eru þessar upplýsingar grunnur fyrir útreikninga á kynbótamati einstakra gripa fyrir fjölmarga eiginleika.

Rétt og vönduð færsla á upplýsingum verður ætíð lykilatriði því þær mynda grundvöll allra útreikninga og úrvinnslu gagna fyrir sauðfjárræktina. Niðurstöður verða aldrei betri en forsendur sem skráðar eru inn.

Fjárvís gagnagrunnurinn var uppfærður árið 2015 en kerfið var tekið í notkun á árinu 2007. Við endurbæturnar árið 2015 var reynt að hafa skráningarvalmyndir sem einfaldastar og líkja þær eftir því að unnið sé með opnar fjárbækur á skjánum. Þó eru til fleiri en ein leið að sumum skráningarvalmyndum. Slíkt verður skýrt út nánar þar sem það á við. Grunnreglan við færslu skýrsluhalds er sú að skráningar ársins séu færðar í tímaröð en slíkt tryggir líka sem réttasta skráningu gagna.

Gert er ráð fyrir að skýrsluhaldið sé gert upp tvisvar sinnum á hverju framleiðsluári, uppgjör að loknum sauðburði og síðan uppgjör að loknum hauststörfum. Til að geta skilað voruppgjöri þarf að gera grein fyrir afdrifum fangs og burðar allra ánna á búinu. Til að standast haustuppgjör þarf að gera grein fyrir afdrifum allra lamba ársins, eins mega engin ófrágengin gögn standa útaf frá fyrri árum ef t.d. leiðréttingar á gögnum eru framkvæmdar. Einnig þarf að vanda afdrifaskráningu á fullorðnu fé.

Kerfið virkar best fyrir Google Chrome vafrann. Sérstaklega á það við um skráningarviðmót fyrir vorbók og haustbók. Þar gætu komið upp ófyrirséðar villur í öðrum vöfrum. Til lengri tíma er stefna að þróa smáforrit (APP) sem tengist Fjárvís.

Slóðin á Fjárvís er [www.fjarvis.is,](http://www.fjarvis.is/) þá opnast fyrst Bændatorg og þaðan tengir notandi sig á Fjárvís. Greinarmunur er gerður á litlum og stórum stöfum í notandanafni og lykilorði.

Til að sækja um aðgang þarf að stofna aðgang að Bændatorgi og sækja um aðgang að Fjárvís þar inni.

# <span id="page-4-0"></span>Almennt

### <span id="page-4-1"></span>Uppbygging kerfis

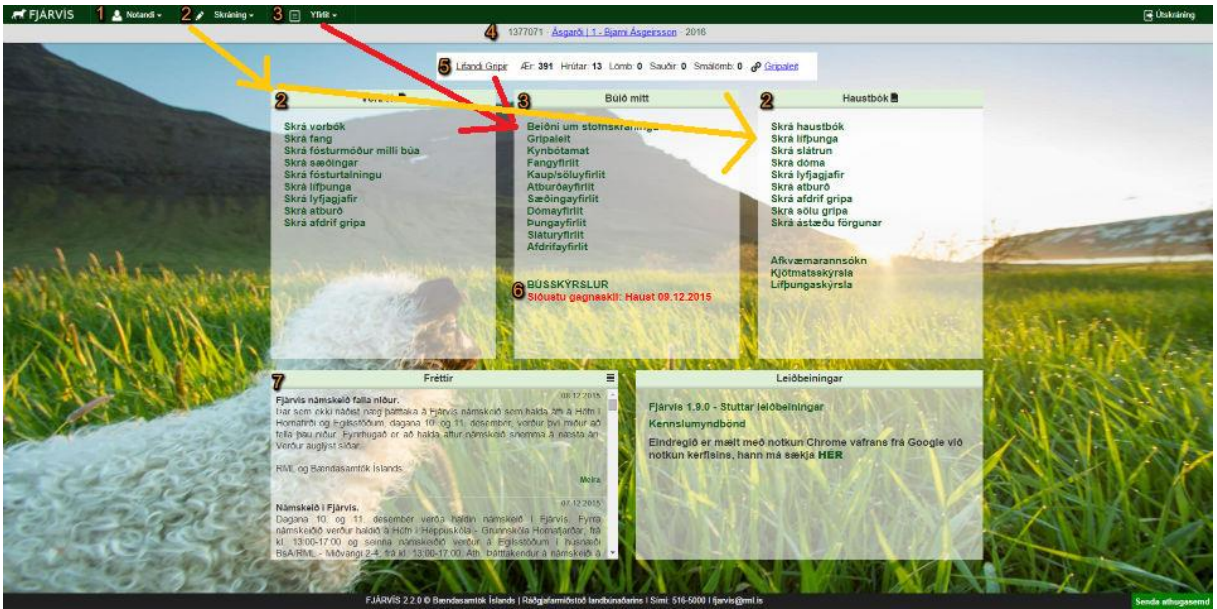

Forsíða Fjárvís lítur út líkt og myndin hér að ofan. Á myndinni hafa verið tölusett nokkur atriði sem verða skýrð nánar hér að neðan.

### **1. Notandi**

Þar undir eru nánari upplýsingar um viðkomandi notanda en eins stillingar til að panta/afpanta prentun fjárbóka. Eins má þar finna rafræna umsókn um samning til dýralæknis vegna notkunar sýklalyfja.

### **2. Skráning / Vorbók / Haustbók**

Í grænu röndinni efst eru felligluggar til að velja í hvaða skráningarvalmynd á að fara. Eins eru á forsíðunni dálkar sem heita Vorbók og Haustbók. Þar undir eru sömu tenglar og í felliglugganum. Notendur hafa því val um hvaða leið er valin til að fara inní skráningarvalmyndir kerfisins.

### **3. Yfirlit / Búið mitt**

Hér eru tenglar í gripaleit og ýmis fleiri yfirlit þar sem hægt er að skoða upplýsingar bús og eins gera leiðréttingar ef með þarf.

### **4. Upplýsingar um bú**

Í gráu línunni eru upplýsingar um búið sem er opið, býlisnúmer, nafn ábúenda og opið framleiðsluár.

### **5. Lifandi gripir**

Þessi stöðustika er alltaf á forsíðu Fjárvís. Hún sýnir hversu margir gripir eru lifandi á búinu hverju sinni.

### **6. Bússkýrslur / síðustu gagnaskil**

Tengill á skýrslur búsins og eins skýrslur úr sameiginlegu starfi sauðfjárræktarinnar. Eins eru þarna upplýsingar um hvenær síðustu gagnaskil voru framkvæmd. Þær dagsetningar eru alltaf á skjánum og breytast við hver ný gagnaskil.

### **7. Fréttir / Leiðbeiningar**

Neðst er svo rammi fyrir fréttir varðandi Fjárvís. Í leiðbeiningahlutanum er tengill á þessar leiðbeiningar og eins á kennslumyndbönd sem hafa verið útbúin fyrir kerfið.

### <span id="page-5-0"></span>Notandi

Undir valmyndinni notandi eru tenglar með nánari upplýsingum um notandann, upplýsingum um opið bú og stillingar búsins. Eins er þarna möguleiki á útskráningu úr kerfinu. Hún er jafnframt til staðar í hægra horni á forsíðu.

Í valmyndinni stillingar velur notandi hvort hann vill fá sendar prentaðar fjárbækur og hvort gögn hans bús sé birt í sameiginlegum uppgjörum sauðfjárræktarinnar. Neðst í þessari valmynd er svo umsókn um rafrænan samning við dýralækni. Í þessari útgáfu leiðbeininganna verður ekki farið nákvæmlega yfir lyfjaskráningu.

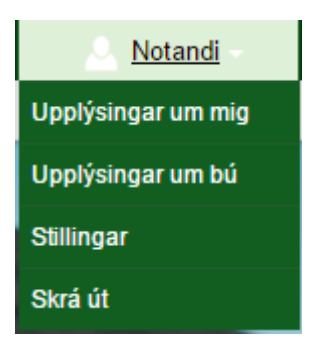

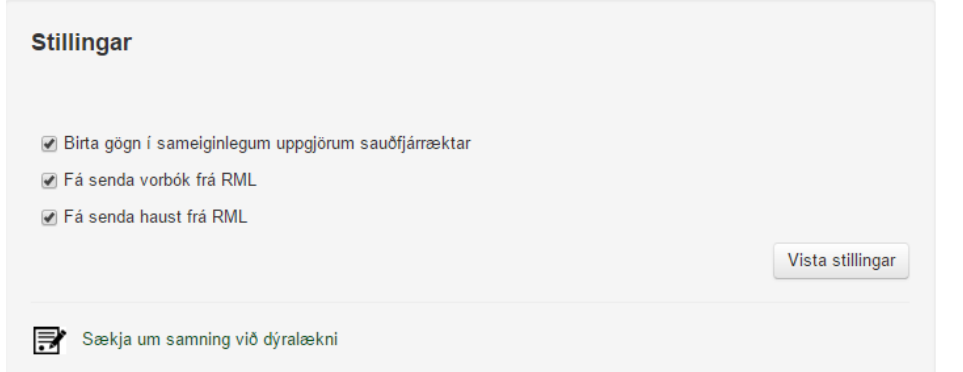

Ef vorbók og haustbók er send til notenda frá RML kostar slík prentun 2.000 kr. án/VSK á hverja bók. Undir liðnum "Bússkýrslur – Prentun bókar", seinna í þessum leiðbeiningum er farið yfir hvernig notendur geta sjálfir prentað bækur.

### <span id="page-5-1"></span>Lifandi gripir

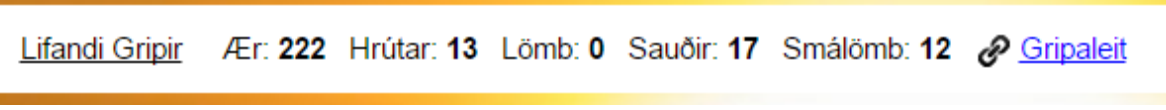

Á forsíðunni er hverju sinni yfirlit yfir lifandi gripi.

Þar skiptast lifandi gripir í ær, hrúta, lömb, sauði og smálömb.

Lömb eru allir lifandi gripir sem ekki hafa fengið skráð haustafdrif á fæðingarári sínu.

Ef hrútlamb er sett á sem smálamb/síðheimtungur er hann skilgreindur sem sauður í kerfinu.

Ef gimbrarlamb er sett á sem smálamb/síðheimtungur er hún skilgreind sem smálamb í kerfinu.

Sauðir og smálömb geta ekki orðið foreldrar gripa í kerfinu – þetta er því utanumhald um ásetta gripi sem ekki eru í framleiðslu.

Af því leiðir að hrútur sem eignast afkvæmi en er svo geltur seinna verður ætíð að vera skráður sem hrútur í kerfinu því allir foreldrar verða að vera annað hvort skráðir sem ær eða hrútur.

### <span id="page-5-2"></span>Samningur við dýralækni

Nauðsynlegt er að bændur hafi samning við dýralækni um afhendingu sýklalyfja sbr. reglugerð þar um. Með þessum samningi fá þeir afhent sýklalyf frá dýralækni án undangenginnar greiningar, að öðrum kosti er dýralækni óheimilt að afhenda sýklalyf til bænda. Undir valmyndinni "Notandi > Stillingar" er sótt um rafrænan samning við dýralækni. Mælst er til þess að bændur sæki um samning við þann/þá dýralækna sem þeir eiga í viðskiptum við. Þegar smellt er á tengilinn "Sækja um samning við dýralækni" opnast þessi valmynd:

### Sækja um samning við dýralækni

### Skilyrði

Dýralæknir og bóndi á starfssvæði dýralæknisins gera samning sín á milli vegna notkunar á sýklalyfjum sem dýralæknir afhendir bónda að fenginni undanþágu.

Dýralæknir afhendir sýklalyf, fljótvirkt pensillín sé þess nokkur kostur, til notkunar á búi bónda eins og þarf til meðhöndlunar þeirra gripa sem veikjast.

Dýralæknir skráir öll afhent lyf í lyfjaskáp viðkomandi bónda í skráningarkerfið Heilsu.

Bóndi skal hafa samráð við dýralækni sem samningur er gerður við, þegar hann telur þörf á að nota sýklalyfið.

Bóndi skal eingöngu nota sýklalyfið fyrir sauðfé.

Bóndi skal skrá alla lyfjagjöf sem hann framkvæmir í heilsuhlutann í LAMB samkvæmt 13. gr reglugerðar nr. 916/2012 um merkingar búfjár.

Samningur þessi er ótímabundinn en fellur úr gildi séu skilyrði þau sem sett eru fram hér að ofan ekki virt.

V

### Dýralæknir

Sækja um samning

Þarna þarf bóndi (notandi) að velja þann dýralækni sem hann verslar við og smella svo á "Sækja um samning". Ef viðkomandi er í viðskiptum við fleiri en einn dýralækni er sótt um annan samning við þann dýralækni. Bóndi (notandi) getur verið með samning við eins marga dýralækna og þurfa þykir. Þegar bóndi hefur sótt um samning berst rafræn beiðni til viðkomandi dýralæknis, sem þarf að samþykkja samninginn í Búfjárheilsu sem er tölvukerfi MAST varðandi lyfjagjafir og lyfjaskráningu.

# <span id="page-7-0"></span>Skráningarvalmyndir

Í þessum kafla verður farið yfir allar helstu skráningarvalmyndir í Fjárvís.

### <span id="page-7-1"></span>Vorbók

### Þegar vorbók er opnuð birtist þessi valmynd:

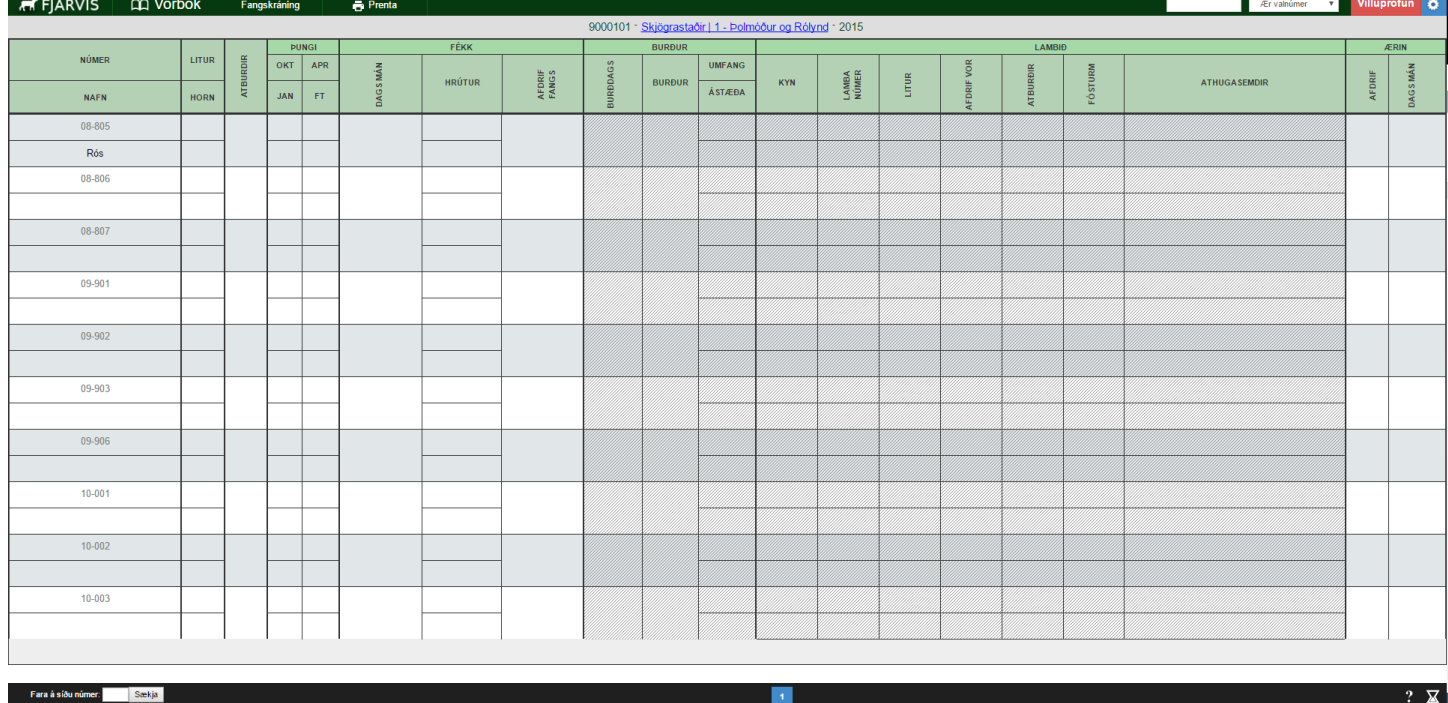

Valmyndin líkir eftir því að gula fjárbókin sé opin á tölvuskjánum. Ýmis stillingaratriði er hægt að framkvæma á valmyndinni eftir því hvað hverjum og einum notanda finnst þægilegt hverju sinni.

Á hverjum tíma eru alltaf 12 ær á skjánum – það er sami fjöldi og er á hverri opnu í gulu bókinni.

Þó er hægt að vinna með skráningu á einni og einni kind í einu. Það er gert með því að nota innsláttarreitinn uppi hægra megin og velja leitaratriði í felliglugga til hliðar.

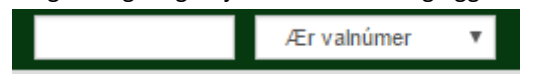

Með þessu móti er hægt að leita að númeri ærinnar, nafni, hægt er að leita að öllum ám sem fá hjá sama hrút, leita eftir afdrifi fangs o.s.frv.

Í hægra horni upp er mynd af tannhjóli – þar undir er stillingarvalmynd vorbókar.

Ef smellt er á tannhjólið opnast þessi valmynd – til að loka valmyndinni er smellt aftur á tannhjólið.

### $\Phi$  Stillingar

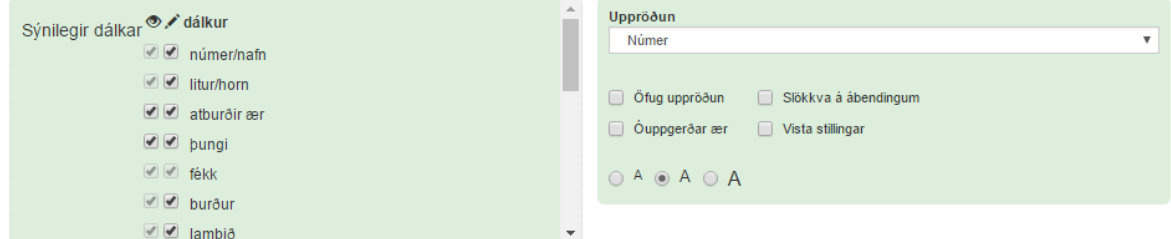

Í valmyndinni til vinstri eru tveir kassar fyrir framan hvert atriði. Fyrir ofan aðra kassaröðina er mynd af auga og fyrir ofan hina kassaröðina er mynd af blýanti. Ef er hak í fremri kassanum táknar það að reiturinn er sýnilegur en ef það er hak í seinni kassanum mun bendillinn stoppa í reitnum þegar ferðast er áfram um vorbókina með því að ýta á Enter.

Í þessar valmynd er því hægt að stilla hvernig vorbókin lítur út og fela þau atriði sem notandi vill ekki skrá hverju sinni, s.s. fangdag eða burðarhjálp.

Í valmyndinni til hægri er hægt að breyta leturstærð vorbókar. Eins er þar hægt að vista stillingar þannig að þegar farið er útúr vorbók þá opnast hún með sömu stillingum og áður í næsta skipti. Með því að hafa hak í "Óuppgerðar ær" birtast aðeins á skjánum hverju sinni þær ær sem eftir er að skrá burð á. Ær sem búið er að skrá burð á detta þó ekki út nema vorbókin sé endurhlaðin með því að ýta á F5. Eins er þarna hægt að slökkva á ábendingum en með því að renna með músinni yfir grænu röndina uppi koma upp gluggar hverju sinni sem birta möguleg skráningaratriði hvers reits.

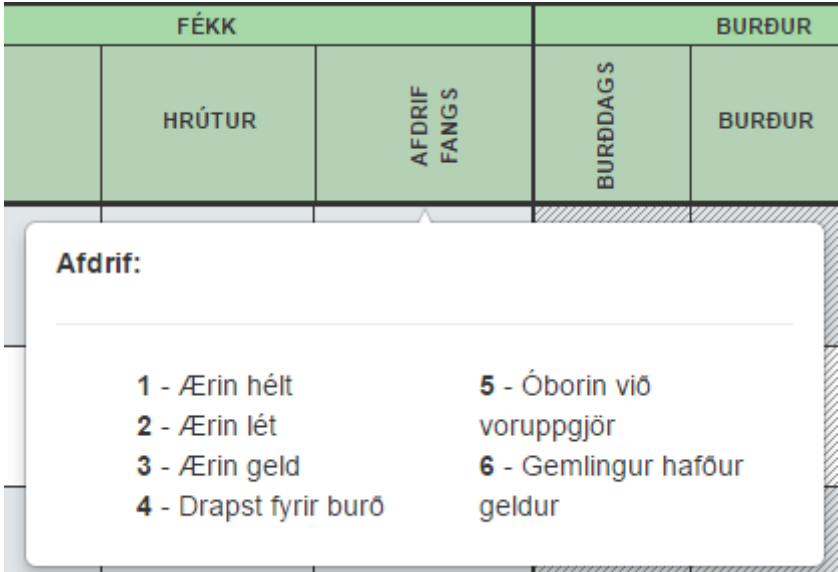

Burðarskráningin virkar síðan þannig að skrá þarf í reitina í réttri röð – þegar gerð hefur verið grein fyrir afdrifi fangs opnast þeir reitir sem hægt er að skrá í o.s.frv. Eignist ær 4 lömb fjölgar línunum fyrir fjölda lamba þegar fjöldinn fæddra lamba hefur verið skráður í burður.

Þegar skrá á fang í vorbók er hægt að slá beint inní reitinn "Hrútur" númer viðkomandi hrúts ef sá hrútur er á viðkomandi búi, í fjárræktarfélagi búsins eða er á sæðingastöð.

Ítarlegri leiðbeiningar um fangskráningu eru í sér kafla seinna.

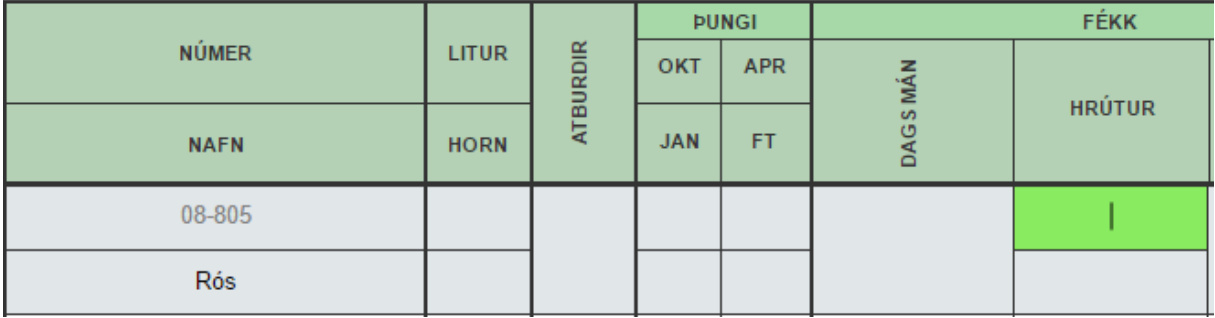

Jafnframt er hægt að kalla fram leitarglugga fyrir hrúta með því að ýta á "F2" á lyklaborðinu. Sama gildir um leit að fósturmóður þegar leita á að henni við skráningu fósturmóður.

Þegar hrútaleit er kölluð upp opnast þessi valmynd:

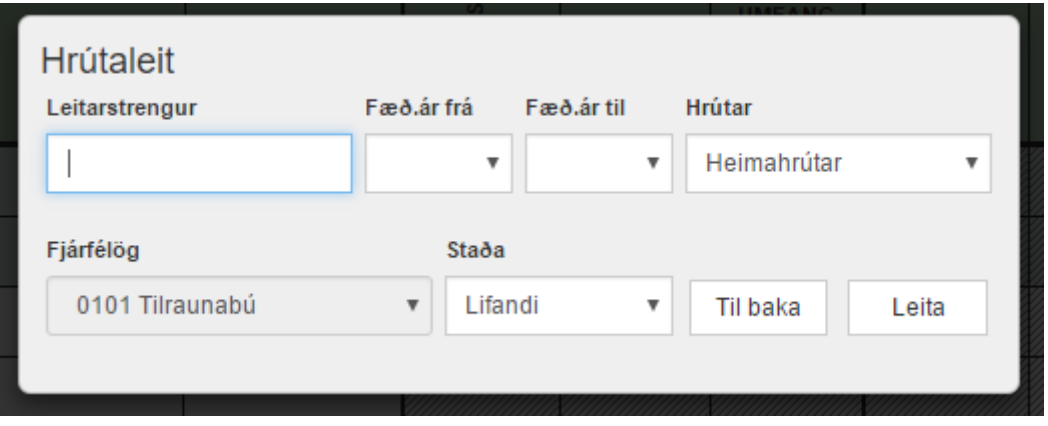

Í þessari valmynd er hægt að leita að öllum hrútum, allt eftir því hvernig leitarskilyrði eru notuð. Með því að smella svo á nafn viðkomandi hrúts í leitarniðurstöðum er viðkomandi hrútur skráður sem faðir lambsins.

Hjá hverju lambi er hægt að skrá athugasemd og fylgir sú athugasemd þá lambinu áfram út framleiðsluárið. Í afkvæmayfirlit móður lambs er hægt að skoða athugasemdir afkvæma hennar og því má nota sama reit til að skrá athugasemd um móður lambsins – sú athugasemd er þá alltaf aðgengileg í afkvæmayfirliti hennar.

Þegar skráðar hafa verið upplýsingar um eina kind og "Enter" hnappurinn er notaður til að ferðast áfram um vorbókina þá eru upplýsingar vistaðar í gagnagrunn um leið og skipt er milli lína.

### **"Enter" er því lykilhnappur til að ljúka færslu við hvern grip – þ.e. fara út línuna.**

Notendur geta byrjað að skrá upplýsingar um næstu kind á skjánum, meðan upplýsingar um þá fyrri eru vistaðar í gagnagrunn. Til að fylgjast með vistun gagna má fylgjast með stundaglasi sem staðsett er niðri í vinstra horni.

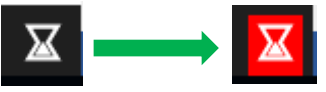

Þegar vistun á sér stað verður það rautt í augnablik. Ef rauða ljósið slokknar ekki strax getur netsamband verið slæmt og mögulega gott að endurræsa Fjárvís með því að loka vafranum og opna hann aftur.

Til að leiðrétta áður skráða burðafærslu eru tvær lausnir – önnur er að stroka út rangt skráð gildi í viðkomandi reit og skrá nýtt. **Passa að fara með Enter gegnum allt sviðið til að upplýsingar vistist.** Hin er að eyða öllum burðarupplýsingum með einni aðgerð. Með því að nota flýtiskipunina "Ctrl-E" er öllum burðarupplýsingum viðkomandi ær eytt út. Þá er hægt að skrá upplýsingar að nýju – þessa aðgerð ætti ekki að nota nema allar upplýsingar séu rangar, t.d. ef notandi hefur farið línuvillt.

Á YouTube má finna kennslumyndband þar sem burðarskráning er sýnd skref fyrir skref. Tengil á það myndband fá finna á heimasíðu RML en eins með því að nota leitarorðið "Burðarskráning" á YouTube.

Jafnframt er í vorbók hægt að skrá nafn, lit og hornafar ánna á einfaldari hátt en með því að breyta hverjum grip í nánar um grip í gripaleit.

Með því að nota örvatakkana á lyklaborðinu er hægt að ferðast milli reita í vorbók.

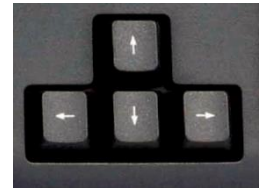

Ef skráð er nafn á eina kind og svo ýtt á örvatakka niður fer bendillinn í nafnareitinn hjá næstu kind fyrir neðan. Sama gildir um skráningu á lit og hornum.

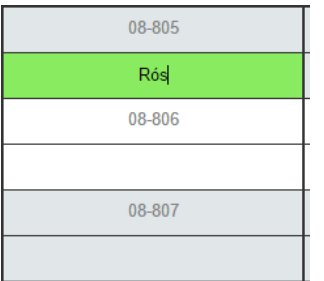

*Í góðu skýrsluhaldi eru skráðar nákvæmar upplýsingar um föður lamba, fæðingardag, fjölda fæddra lamba, kyn lamba, litur lamba skráður og fósturmóðir skráð á öll lömb sem vanin eru undir. Jafnframt þarf að vanda skráningu á afdrifum allra lamba.*

### <span id="page-10-0"></span>Villuprófun – Skil að vori

Til að skila vorgögnum er farið í Villuprófun sem er til hliðar við tannhjólið þar sem valmynd stillinga er uppi í hægra horni.

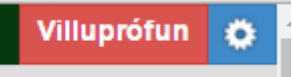

Þá opnast hliðarvalmynd með upplýsingum um fjölda færslna, villur sem þarf að laga og ábendingar. Ábendingar eru atriði sem notandi ætti að athuga hvort eru rétt skráð – ekki villur sem stoppa skil en gætu verið atriði sem þarfnast lagfæringa.

Neðarlega í þessari valmynd er hnappurinn "Skila vorgögnum" en hann verður ekki virkur nema vorbókin sé alveg villulaus.

Á næstu síðu er mynd af hliðarvalmynd sem birtist þegar smellt er á "Villuprófun".

Þegar vorgögnum er skilað birtist á forsíðu Fjárvís undir búið mitt, dagsetning skila. Sú dagsetning verður á forsíðu þar til næstu gagnaskil eiga sér stað.

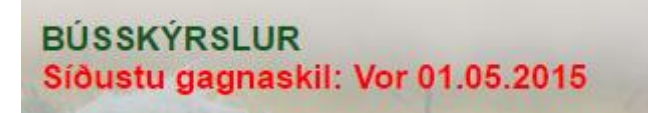

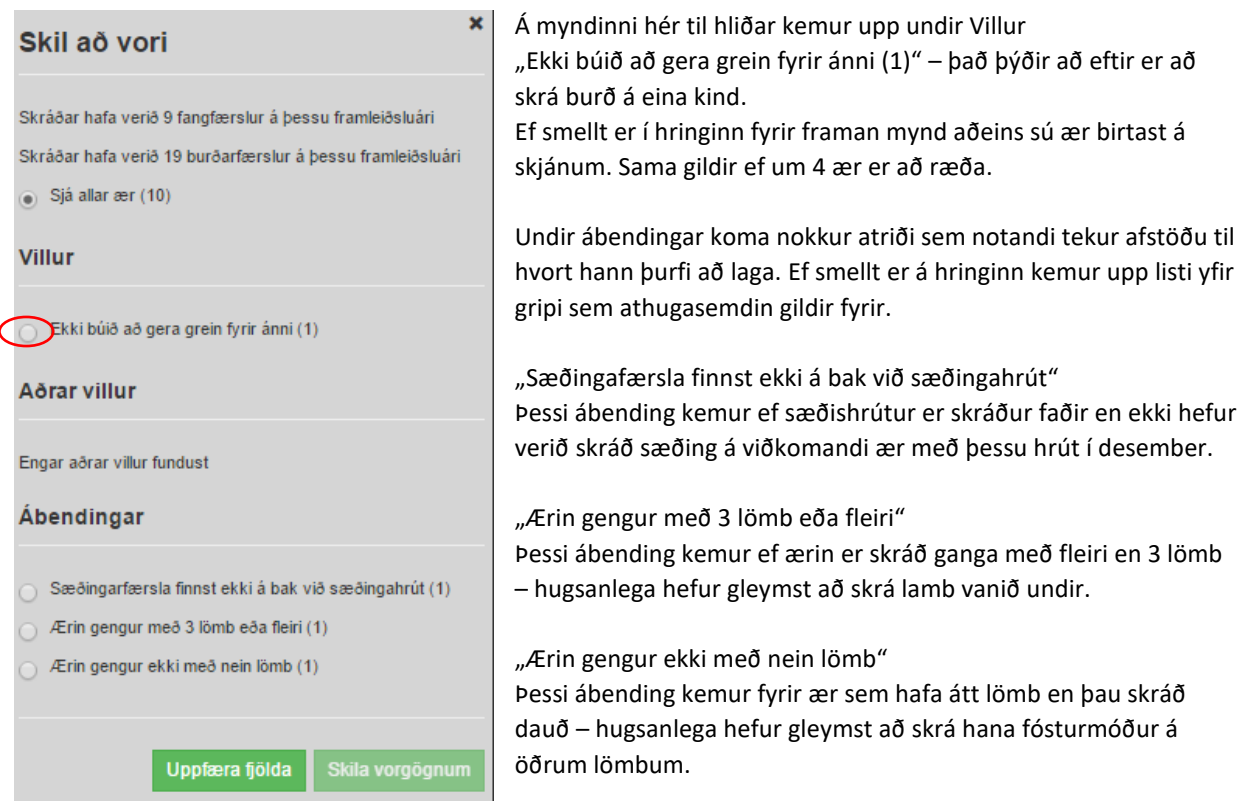

### <span id="page-11-0"></span>Vorskráning – Gátlisti

- \_\_\_ Er búið að skrá fangupplýsingar á allar ær.
- \_\_\_ Er búið að leiðrétta fangfærslur á þeim ám sem ekki héldu við sæðishrút.
- \_\_\_ Er búið að leiðrétta aðrar fangfærslur t.d. á ám þar sem hrútum er víxlað eftir ákveðið marga daga.
- \_\_\_ Er búið að skrá burðarfærslur á alla gripi.
- \_\_\_ Eru öll lömb sem vanin voru undir skráð með fósturmóður?
- \_\_\_ Ef lamb var vanið undir kind á öðru búi var sú skráning rétt framkvæmd?
- \_\_\_ Er búið að yfirfara villulista.
- \_\_\_ Er búið að yfirfara ábendingar.
- \_\_\_ Er fjöldi lamba á forsíðu Fjárvís sá sami og hann á að vera eru allir gripir skráðir í kerfið.
- \_\_\_ Er búið að skila vorgögnum?

### <span id="page-12-0"></span>Skrá fang

Í Fjárvís er undirvalmynd þar sem aðeins er hægt að skrá fang. Þessi valmynd hentar t.d. þeim notendum sem vilja skrá fangupplýsingar um leið og númer hafa verið tekin á öllum ám sem hafa fengið hjá ákveðnum hrút.

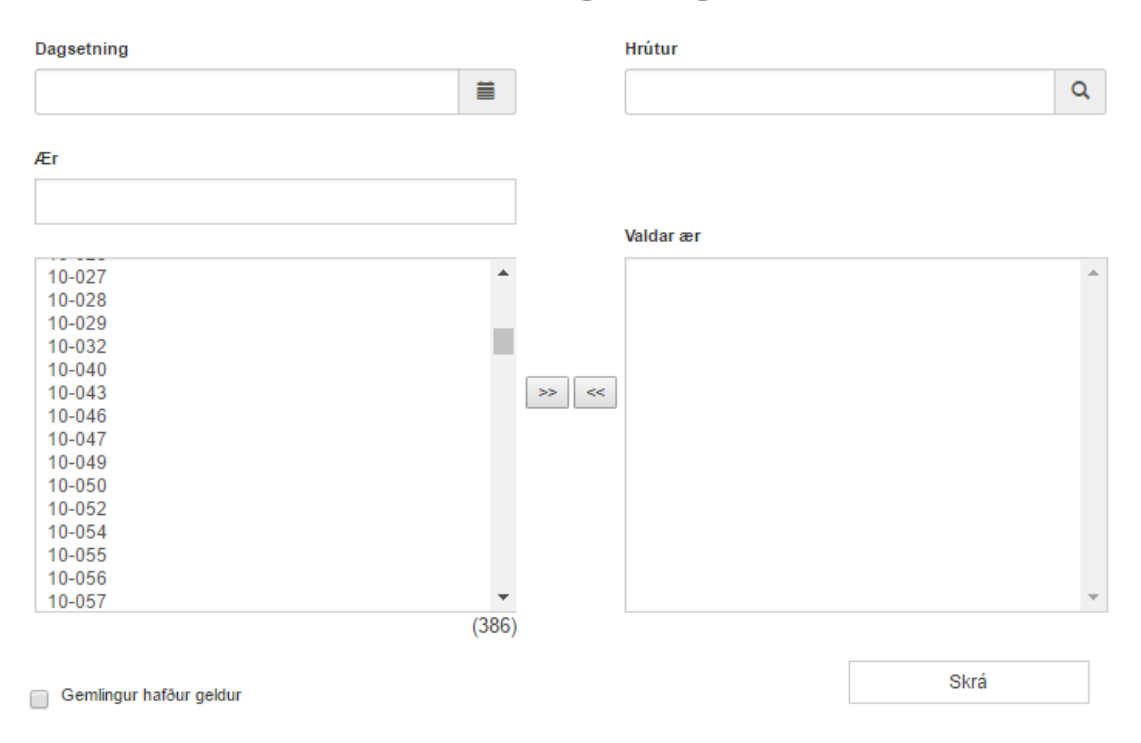

### Fangskráning

Á fangskráningarsíðunni birtast í lista allar lifandi ær sem ekki hafa skráð fang á opnu framleiðsluári. Gera þarf grein fyrir öllum ám í þessum lista eða samhliða skráningu vorbókar "Skrá vorbók".

Athugið að ef ær er dauð fyrir fangskráningu (jafnvel löngu fyrr) þá skal **ekki** skrá á hana fang heldur skal farga henni í gegnum "Skrá slátrun", "Skrá afdrif gripa" eða með því að breyta grip í gegnum Gripaleit. Passa þarf að slíkir gripir séu skráðir dauðir í lok síðasta framleiðsluárs, lok framleiðsluárs í Fjárvís miðast við 31.10 ár hvert.

### **Ær valdar:**

- Veljið þá á/ær úr listanum sem skal skrá á fang. Hægt er að skrá fang á sama hrút á fleiri en eina á í einu. Til að velja margar ær skal halda niðri Ctrl takkanum og smella með músinni á þær ær sem eiga að flytjast yfir í næsta dálk "Valdar ær". Ef velja á margar samliggjandi ær er hægt að velja efstu ána af þeim sem á að velja, halda svo "shift" takkanum niðri og velja neðstu ána. Þar með blokkerast allar ær á milli þeirra efstu og neðstu.
- Smellið á örvarhnappinn sem er á milli dálka til að færa valda gripi yfir í "Valdar ær" listann. Athugið að einnig er hægt að tvísmella með músinni á ærnar til að færa þær á milli.

### **Hrútur:**

- Sláið inn gripanúmer heimahrúta, fjárræktarfélagshrúta eða sæðingahrúta á forminu yy-xxx (y=ár, x=númer). Ef notaður er hrútur í öðru fjárræktarfélagi þarf að velja hann með því að smella á leita hnappinn (stækkunargler).
- Ef faðerni lambs er ekki þekkt má sleppa því að skrá það.

### **Dagsetning:**

- Færið inn dagsetningu fangsins aðeins þó ef fangdagur er þekktur.
- Þar sem hrútum er sleppt í ærnar og ekki fylgst með hvaða dag þær fá er betra að sleppa fangdegi en að skrá daginn ella verða villur við burðarskráningu. Þó dagsetningu vanti færist fangið alltaf sjálfkrafa á opið framleiðsluár.

Að þessu loknu er smellt á hnappinn "Skrá" til að skrá upplýsingarnar í gagnagrunn.

Ef grip er ekki haldið (athugið kerfið gerir aðeins ráð fyrir að það eigi við um gemlinga) þá veljið viðkomandi ær yfir í "Valdar ær" listann, hakið við "Gemlingur hafður geldur" og smellið þvínæst á skrá.

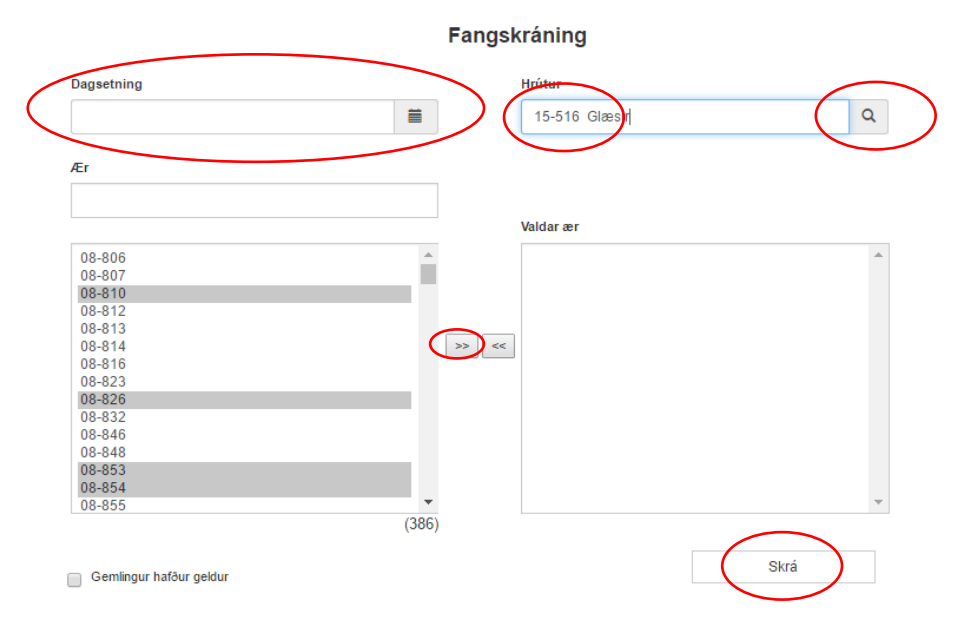

Þurfi að leiðrétta fangfærslu er það gert í "Fangyfirlit" eða við skráningu burðar í "Skrá vorbók".

### <span id="page-14-0"></span>Skrá sæðingar

Þegar ær eru sæddar skal skrá á þær sæðingar gegnum þessa valmynd. Sé búið að ganga frá framleiðsluárinu á undan, þ.e. ef búið er að skila gögnum fyrir árið 2016 og opið framleiðsluár er árið 2017 og verið að skrá sæðingar á ær sem eiga að bera vorið 2017 verður sjálfkrafa til fangfærsla eins og sæðingafærslan.

**Sé ekki búið að ganga frá árinu 2016 og það enn opið framleiðsluár verður ekki til fangfærsla á árinu 2017.**

Valmyndin fyrir skráningu sæðinga virkar eins og valmyndin fyrir skráningu fangs.

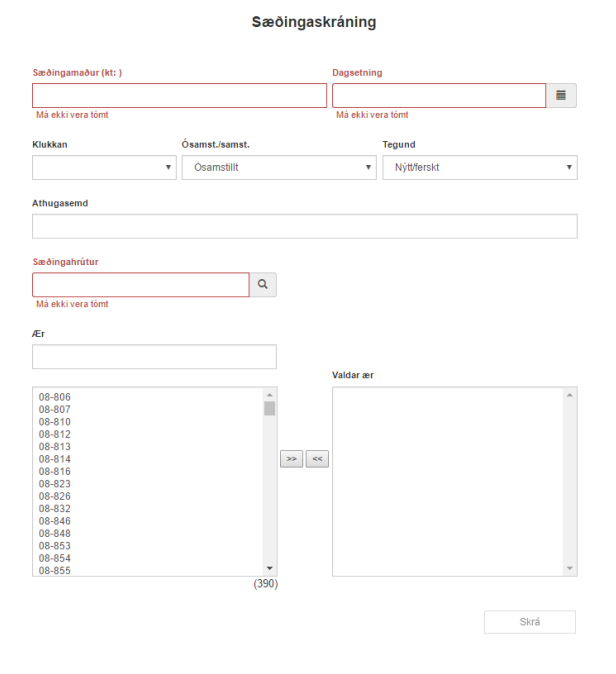

Til viðbótar er nauðsynlegt að skrá sæðingarmann og þá þarf að vita kennitölu hans. Eins þarf að skrá dagsetningu sæðingar.

Jafnframt skal skrá hvort ærin var ósamstillt/samstillt eða samstillt, sædd á öðru gangmáli við sæðingu.

Eins skal skrá tegund sæðis, þ.e. hvort um ferskt sæði er að ræða, gamalt ferskt (dagsgamalt sæði) eða um fryst sæði er að ræða.

Ef ær beiða upp er fangskráning leiðrétt í Fangyfirliti eða samhliða skráningu burðar í "Skrá vorbók".

Í vorbók er villuprófun þannig ef dagsetning sæðingar og burðardagur er rétt skráð er ekki hægt að skrá burð ef ærin hefur gengið upp nema leiðrétta fangfærslu.

### <span id="page-15-0"></span>Skrá fósturmóður milli búa

Í Fjárvís er núna möguleiki að skrá lömb vanin undir ær sem staðsettar eru á öðru búi. Regla er þá sú að lambið kemur til nytja á því búi þar sem fósturmóðirin kemur til uppgjörs – þ.e. allar upplýsingar um lambið að hausti þarf að skrá á því búi.

Til að skrá lamb vanið undir fósturmóður á öðru búi er tengillinn "Skrá fósturmóður milli búa" valinn. Þá opnast þessi valmynd:

### Skrá fósturmóður á öðru búi

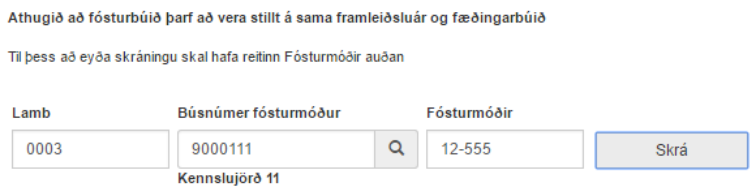

Þar þarf að velja lambanúmer þess lambs sem vanið er undir. Því næst þarf að slá inn búsnúmer á búinu sem fósturmóðirin er staðsett á og loks þarf að slá inn númer fósturmóður á forminu yy-xxx (y=ár, x=númer). Að endingu er ýtt á hnappinn skrá.

Á búi fósturmóðurinnar fer lambið beint inní haustbók. Í þessu ferli er númerið tekið úr því ef ske kynni að til væri lamb með sama númeri á því búi. Til að staðfesta það þangað inn þarf að gefa því lambanúmer þar.

Um leið og komið er lambanúmer á búi fósturmóður hefur notandi á búinu þar sem það fæðist misst allan breytingarrétt á viðkomandi lambi.

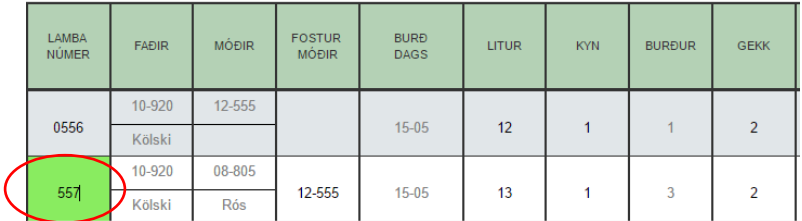

Til að eyða úr skráningu sem búið er að framkvæma þarf notandi á búi fósturmóður fyrst að eyða út lambanúmerinu sem hann gaf lambinu á sínu búi.

Þá getur notandi á fæðingarbúi farið aftur í valmyndina til að skrá, setur inn lambanúmer og búsnúmer fósturmóður en sleppir því að skrá númer á fósturmóður og ýtir á skrá. Þá er færslunni eytt og viðkomandi bóndi hefur öðlast breytingarrétt á lambinu aftur.

Það er því nauðsynlegt að skrá burðarfærslur þessara lamba rétt svo komast megi hjá því að gera leiðréttingar sem eru bæði tímafrekar og flóknar ef búið er að skrá mikið af upplýsingum á lambið.

Allar leiðréttingar þarf að hugsa í tímaröð afturábak.

### <span id="page-16-0"></span>Skrá fósturtalningu

Ef talin eru fóstur í ám að vetrinum er hægt að skrá fjölda talinna fóstra í Fjárvís. Ekki er um skylduskráningu að ræða heldur val. Ef búið er að skrá fjölda talinna fóstra og fang prentast þær upplýsingar í vorbókina ef notendur kjósa að prenta hana sjálfir út sem PDF skjal.

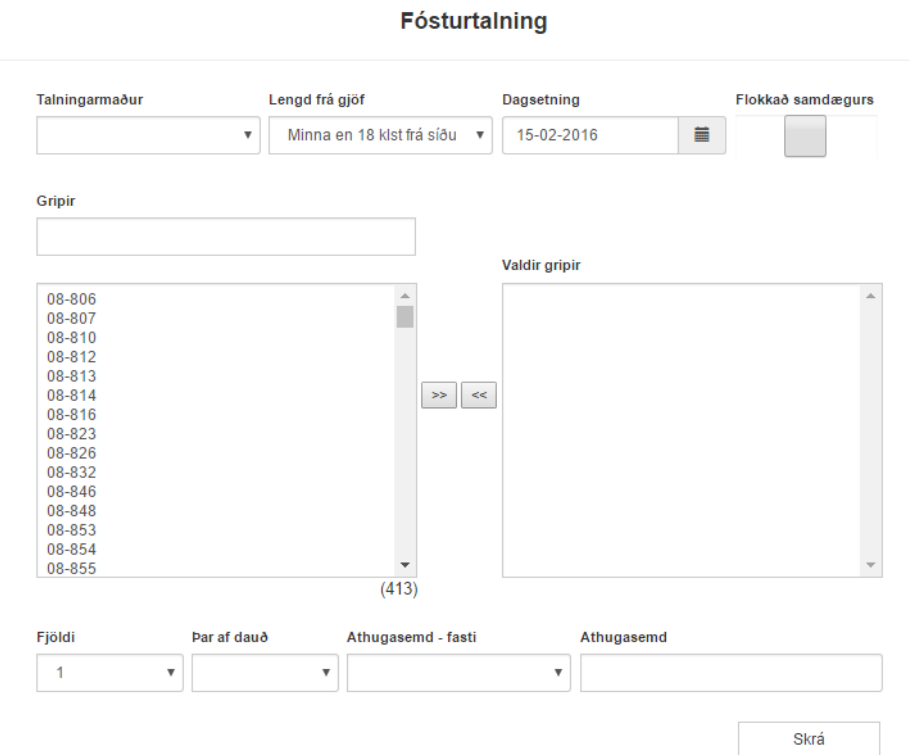

Valmyndin fyrir fósturtalningu lítur svona út:

Valmyndin er mjög lík valmynd fyrir skráningu fangs og skráningu sæðinga. Fyrst þarf að skilgreina hvort eru meira eða minna en 18 klst frá síðustu gjöf og skrá dagsetningu sem fósturtalning er framkvæmd. Því næst eru gripir valdir með því að færa þá úr vinstri dálki yfir í þann hægri. Því næst er valin fjöldi talinna fóstra og smellt á hnappinn "Skrá".

Valfrjálst er að skrá nafn talningarmanns, og svo er hægt að skrá athugasemdir við gripi. Athugasemdir hentar síður að skrá þegar margir gripir eru valdir.

Ekki er nauðsynlegt að vera búinn að skrá fang á alla gripi til að skrá fósturtalningu.

Athugið að ef verið er að skrá afdrifin "vantar af fjalli" og búið er að skrá fjölda fóstra, þá þarf fyrst að eyða þeirri skráningu út til að hægt sé að skrá gripinn dauðann.

Leiðréttingar á skráningu fósturtalningar eru framkvæmdar í "Fangyfirliti".

### <span id="page-17-0"></span>Skrá afdrif gripa

Undir valmyndinni "Skrá afdrif gripa" er hægt að skrá afdrif á alla gripi. Þessi valmynd er þó meira ætluð til að skrá afdrif á fullorðna gripi.

Leiðbeiningar fyrir skráningu afdrifa lamba verða skýrðar nánar síðar.

Byrjar þarf á því að velja tegund gripa sem skrá á afdrif fyrir þar sem möguleg afdrif sem hægt er að skrá taka mið af því.

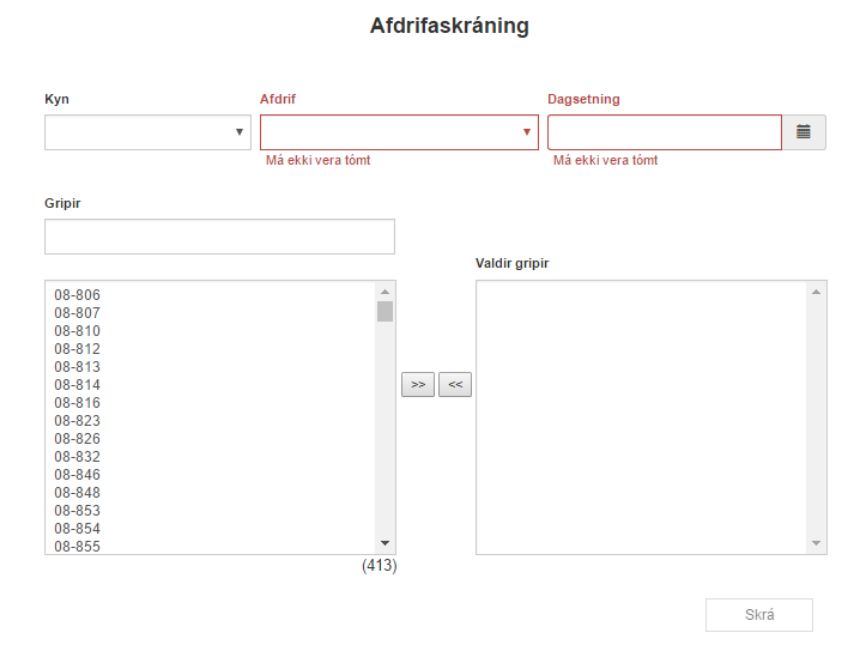

Fyrir fullorðna gripi er hægt að skrá slátrun þarna en æskilegt er að skrá allar sláturupplýsingar gegnum "Skrá slátrun" svo upplýsingar skili sér réttar í kerfinu.

Eftir að tegund gripa hefur verið skilgreind er hægt að velja grip með því að flytja þá milli glugga – velja afdrif og dagsetningu afdrifa og smella loks á hnappinn "Skrá".

Athugið ef verið er að skrá afdrifin "Vantar af fjalli" er æskilegt dagsetning afdrifa sé 31.10 þess árs sem er að líða svo gripurinn sé ekki í vorbók næsta árs og gert ráð fyrir að skrá burð á hann þar.

### <span id="page-18-0"></span>Skrá atburð

Í atburðaskráningu er hægt að skrá ýmsa atburði á gripi. Sem dæmi má nefna tannlos, júgurbólga, slæmir fætur o.s.frv. fyrir fullorðna gripi. Fyrir lömb er hægt að skrá að þau séu ómarktæk til einkunnar eða skilgreina þau í sér uppgjörshóp ef þeim hefur verið beitt á grænfóður. Hægt er að skrá marga atburði á hvern grip á hverju ári.

### **Skrá atburð:**

- Kyn grips er valið. Við það fyllist "Gripir" sviðið af lifandi gripum með þetta kyn skráð.
- Ef skrá á atburð á lömb kom öll lömb framleiðsluárs upp. Lömb sem eru dauð er merkt með X fyrir aftan númer.
- Skráið dagsetningu og veljið atburð úr lista.
- Valfrjálst er að skrá athugasemd.
- Ýta á hnappinn "Skrá".

### Til að breyta eða eyða skráðum atburðum er farið í atburðayfirlit.

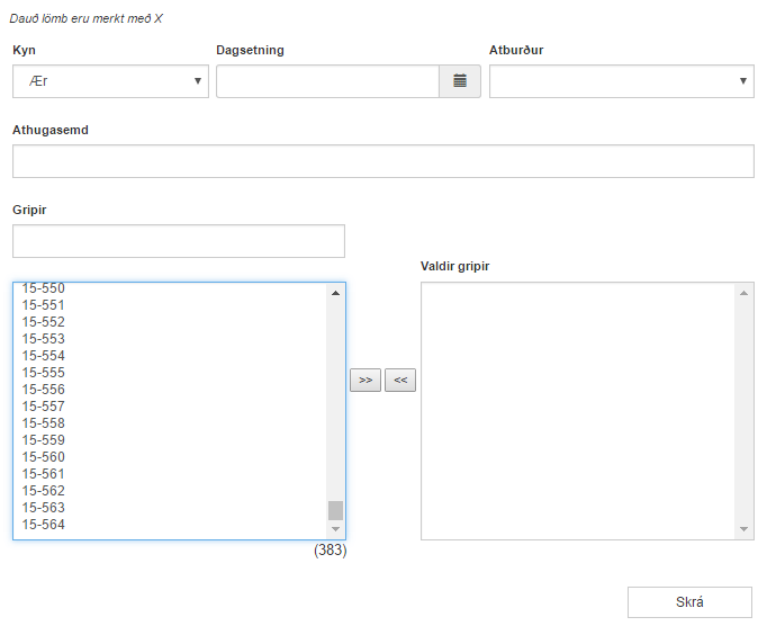

### Atburðaskráning

### <span id="page-19-0"></span>Haustbók

Þegar haustbók er opnuð birtist þessi valmynd:

| 1377071 · Ásgarði   1 - Bjarni Ásgeirsson · 2016 1<br><b>DUNGI</b><br><b>SLATRUN</b><br>SALA<br>GÆÐAFL.<br><b>FALLPUNGI</b><br>LAMBA<br><b>FOSTUR</b><br>AFDRIF<br><b>BURD</b><br><b>MÓĐIR</b><br><b>GRIPANR</b><br>ATH<br>FADIR<br><b>LITUR</b><br><b>KYN</b><br><b>BURDUR</b><br><b>GEKK</b><br><b>ATBURÐIR</b><br><b>DAGS</b><br><b>DAGS</b><br><b>NÚMER</b><br><b>MÓĐIR</b><br><b>DAGS</b><br><b>HAUST</b><br>KAUPBÚ<br>KG<br><b>DAGS</b><br>ATH<br><b>MÁN</b><br>MÁN.<br>KG<br>GERÐ<br><b>FITA</b><br><b>MÁN</b><br>15-461<br>08-011<br>$02 - 10$<br>44<br>$\overline{2}$<br>$\overline{2}$<br>13<br>$\overline{2}$<br>16.3<br>R<br>0111<br>$30 - 05$<br>$\overline{1}$<br>$\mathbf{1}$<br>$04 - 10$<br>Heimula<br>Vísir<br>15-461<br>08-011<br>$02 - 10$<br>41<br>0112<br>13<br>$\overline{2}$<br>$\overline{2}$<br>$\overline{2}$<br>R<br>$30 - 05$<br>$25-10$<br>15.9<br>$\overline{\mathbf{3}}$<br>$\mathbf{1}$<br>Visir<br>Heimula<br>$23 - 10$<br>38<br>14-453<br>10-012<br>17-09<br>46<br>$\overline{2}$<br>0121<br>14-05<br>11<br>$\blacksquare$<br>$\overline{2}$<br>$\blacksquare$<br>20-09<br>18.2<br>U<br>$\overline{\mathbf{3}}$<br>Kolla<br>Hvellur<br>$10 - 012$<br>$17-09$<br>40<br>14-453<br>$\overline{2}$<br>$\cup$<br>$\overline{\mathbf{3}}$<br>0122<br>14-05<br>12 <sup>°</sup><br>$\overline{2}$<br>20-09<br>16.1<br>$\mathbf{1}$<br>$\mathbf{1}$<br>Hvellur<br>Kolla<br>15-465<br>12-016<br>17-09<br>43<br>$\overline{2}$<br>0161<br>$16 - 05$<br>13<br>$\blacksquare$<br>$\overline{2}$<br>$20 - 09$<br>18.3<br>U.<br>$\overline{2}$<br>$\mathbf{1}$<br>Pinni<br>Lygna<br>15-465<br>12-016<br>17-09<br>43<br>$\overline{2}$<br>0162<br>$16 - 05$<br>12 <sup>°</sup><br>$\overline{2}$<br>$20 - 09$<br>19.1<br>$\cup$<br>$\overline{\mathbf{3}}$<br>$\mathbf{1}$<br>$\mathbf{1}$<br>Pinni<br>Lygna<br>13-442<br>11-017<br>$\overline{2}$<br>$\overline{0}$<br>0172<br>16-05<br>13<br>$\overline{2}$<br>$\overline{4}$<br>8<br><b>Broddi</b><br>15-461<br>12-019<br>17-09<br>43<br>$\overline{2}$<br>$\overline{2}$<br>R<br>0191<br>18-05<br>13<br>20-09<br>16.3<br>$\overline{2}$<br>$\mathbf{1}$<br>$\mathbf{1}$<br>Visir<br>Hetja<br>15-461<br>12-019<br>$02 - 10$<br>44<br>$\overline{2}$<br>0192<br>18-05<br>13<br>$\overline{2}$<br>$04 - 10$<br>17.1<br>U.<br>$\overline{2}$<br>$\blacksquare$<br>$\blacksquare$<br>Hetja<br>Visir<br>$23 - 10$<br>15-464<br>12-020<br>46<br>$\overline{2}$<br>$\cup$<br>$\overline{3}$<br>0201<br>19-05<br>12<br>$\mathbf{1}$<br>$\overline{2}$<br>$25-10$<br>19<br>$\mathbf{1}$<br><b>b</b> verhaus<br>Nepja<br>15-464<br>12-020<br>$02 - 10$<br>45<br>19-05<br>12<br>$\overline{2}$<br><sup>2</sup><br>$\overline{2}$<br>$04 - 10$<br>R<br>$\overline{\mathbf{3}}$<br>0202<br>$\mathbf{1}$<br>18.4<br>Nepja<br><b>bverhaus</b><br>15-467<br>$10 - 022$<br>0222<br>$\mathbf{0}$<br>$\sqrt{5}$<br>$15 - 05$<br>13 <sup>°</sup><br>$\overline{2}$<br>$\overline{4}$<br>$\mathbf{1}$<br>Mjaldur<br>15-467<br>12-023<br>17-09<br>44<br>16-05<br>12<br>$\overline{2}$<br>$\overline{2}$<br>$\overline{2}$<br>$\overline{2}$<br>620<br>0231<br>Mialdur<br>Fara á síðu númer:<br>Sækja<br>$1$ 2 3 4 5 6 7 8 9 10 > > |  |  | A FJÁRVÍS   CQ Haustbók |  | Afdrif |  | Prenta |  |  |  |  |  |  |  |  |  |  |  |  |  | Villuprófun o<br>Lambanúmer <b>v</b> |
|----------------------------------------------------------------------------------------------------|--|--|-------------------------|--|--------|--|--------|--|--|--|--|--|--|--|--|--|--|--|--|--|--------------------------------------|
|                                                                                                    |  |  |                         |  |        |  |        |  |  |  |  |  |  |  |  |  |  |  |  |  |                                      |
|                                                                                                    |  |  |                         |  |        |  |        |  |  |  |  |  |  |  |  |  |  |  |  |  |                                      |
|                                                                                                    |  |  |                         |  |        |  |        |  |  |  |  |  |  |  |  |  |  |  |  |  |                                      |
|                                                                                                    |  |  |                         |  |        |  |        |  |  |  |  |  |  |  |  |  |  |  |  |  |                                      |
|                                                                                                    |  |  |                         |  |        |  |        |  |  |  |  |  |  |  |  |  |  |  |  |  |                                      |
|                                                                                                    |  |  |                         |  |        |  |        |  |  |  |  |  |  |  |  |  |  |  |  |  |                                      |
|                                                                                                    |  |  |                         |  |        |  |        |  |  |  |  |  |  |  |  |  |  |  |  |  |                                      |
|                                                                                                    |  |  |                         |  |        |  |        |  |  |  |  |  |  |  |  |  |  |  |  |  |                                      |
|                                                                                                    |  |  |                         |  |        |  |        |  |  |  |  |  |  |  |  |  |  |  |  |  |                                      |
|                                                                                                    |  |  |                         |  |        |  |        |  |  |  |  |  |  |  |  |  |  |  |  |  |                                      |
|                                                                                                    |  |  |                         |  |        |  |        |  |  |  |  |  |  |  |  |  |  |  |  |  |                                      |
|                                                                                                    |  |  |                         |  |        |  |        |  |  |  |  |  |  |  |  |  |  |  |  |  |                                      |
|                                                                                                    |  |  |                         |  |        |  |        |  |  |  |  |  |  |  |  |  |  |  |  |  |                                      |
|                                                                                                    |  |  |                         |  |        |  |        |  |  |  |  |  |  |  |  |  |  |  |  |  |                                      |
|                                                                                                    |  |  |                         |  |        |  |        |  |  |  |  |  |  |  |  |  |  |  |  |  |                                      |
|                                                                                                    |  |  |                         |  |        |  |        |  |  |  |  |  |  |  |  |  |  |  |  |  |                                      |
|                                                                                                    |  |  |                         |  |        |  |        |  |  |  |  |  |  |  |  |  |  |  |  |  |                                      |
|                                                                                                    |  |  |                         |  |        |  |        |  |  |  |  |  |  |  |  |  |  |  |  |  |                                      |
|                                                                                                    |  |  |                         |  |        |  |        |  |  |  |  |  |  |  |  |  |  |  |  |  |                                      |
|                                                                                                    |  |  |                         |  |        |  |        |  |  |  |  |  |  |  |  |  |  |  |  |  |                                      |
|                                                                                                    |  |  |                         |  |        |  |        |  |  |  |  |  |  |  |  |  |  |  |  |  |                                      |
|                                                                                                    |  |  |                         |  |        |  |        |  |  |  |  |  |  |  |  |  |  |  |  |  |                                      |
|                                                                                                    |  |  |                         |  |        |  |        |  |  |  |  |  |  |  |  |  |  |  |  |  |                                      |
|                                                                                                    |  |  |                         |  |        |  |        |  |  |  |  |  |  |  |  |  |  |  |  |  |                                      |
|                                                                                                    |  |  |                         |  |        |  |        |  |  |  |  |  |  |  |  |  |  |  |  |  |                                      |
|                                                                                                    |  |  |                         |  |        |  |        |  |  |  |  |  |  |  |  |  |  |  |  |  |                                      |
|                                                                                                    |  |  |                         |  |        |  |        |  |  |  |  |  |  |  |  |  |  |  |  |  |                                      |
|                                                                                                    |  |  |                         |  |        |  |        |  |  |  |  |  |  |  |  |  |  |  |  |  |                                      |
|                                                                                                    |  |  |                         |  |        |  |        |  |  |  |  |  |  |  |  |  |  |  |  |  |                                      |
|                                                                                                    |  |  |                         |  |        |  |        |  |  |  |  |  |  |  |  |  |  |  |  |  |                                      |
|                                                                                                    |  |  |                         |  |        |  |        |  |  |  |  |  |  |  |  |  |  |  |  |  | $? \nparallel$                       |

Valmyndin líkir eftir því að bláa haustbókin sé opin á tölvuskjánum. Ýmis stillingaratriði er hægt að framkvæma á valmyndinni eftir því hvað hverjum og einum notanda finnst þægilegt hverju sinni.

Varðandi þessar stillingar er vísað í umfjöllun um vorbók en virkni er eins í báðum þessum valmyndum.

Hér er hægt að slá inn allar haustupplýsingar hjá hverju lambi fyrir sig kjósi notendur að vinna haustbókina á þann hátt. Jafnframt er hægt að skrá lífþungaupplýsingar inn í sérstakri þungaskráningarvalmynd sem verður líst síðar.

Sláturupplýsingar koma sjálfkrafa frá sláturhúsi og er hægt að lesa inn í stað þess að skrá þær handvirkt – sjá kafla sem heitir "Staðfesta sláturupplýsingar".

Ef sláturupplýsingar eru lesnar inn kemur í reitinn "ATH" fyrir aftan fallþunga, gerð og fitu, ástæða fellingar ef lamb fær fellingu í sláturhúsi. Við villuprófun koma lömb með fellingu upp í Ábendingum. Það er gert svo notendur fullvissi sig um rétta skráningu vegna afurðaútreiknings. Notendur hafa möguleika á að leiðrétta fallþunga og/eða skrá atburðinn "Ómarktækt til einkunnar" á lambið.

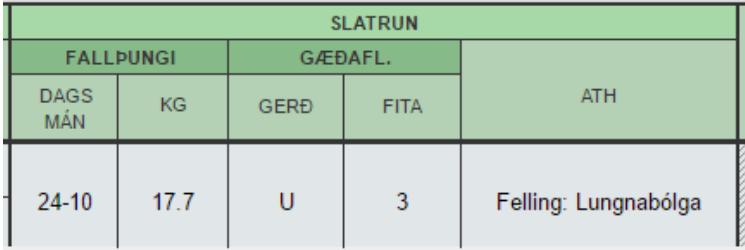

### <span id="page-20-0"></span>Skrá afdrif lamba að hausti

Notendur hafa þrjár leiðir til að skrá afdrif lamba að hausti. Ein er að skrá afdrif handvirkt á öll lömb í skráningarviðmóti haustbókar. Önnur er að skrá afdrif gegnum "Skrá afdrif gripa" á forsíðu Fjárvís. Þriðja leiðin er hliðarvalmynd í skráningarvalmynd haustbókar.

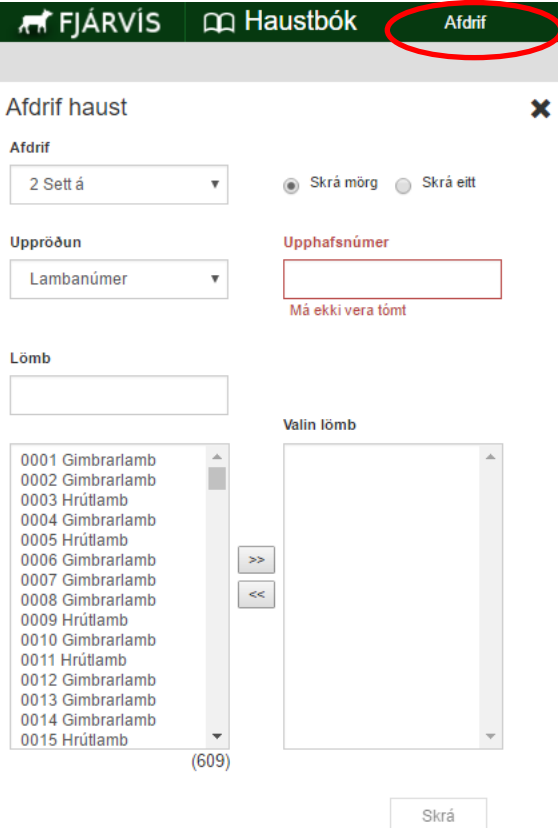

Þá opnast valmynd líkt og sést hér til hliðar.

Hér er hægt að skrá afdrifin 2, 3, 4, 5, 6, 8 og velja mörg lömb með sömu afdrif í einu ef því er að skipta.

### **Haust afdrif 2 = Lamb sett á**

Myndin til hliðar sýnir að hægt er að skrá þessi afdrif á mörg lömb í einu. Þá eru ásetningslömb dregin yfir í gluggann valin lömb.

Undir "Uppröðun" er hægt að velja hvort þau raðist eftir lambanúmeri eða að öll hálfsystkini samfeðra raðist saman.

Í upphafsnúmer er svo sett gripanúmer, þá er því númeri úthlutað á efsta lamb í listanum, næst lamb á eftir fær svo næsta gripanúmer á eftir.

Þetta er hentugt fyrir þá sem hafa samliggjandi númeraröð á hverju ári í ásetningslömbum.

Eins er þarna hægt að velja "Skrá eitt" og þá eru skráð afdrif á eitt og eitt lamb í einu.

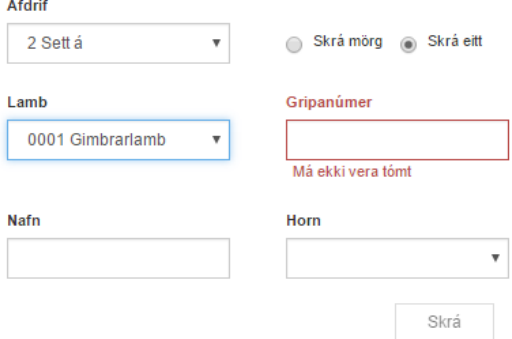

Ef valið er að skrá afdrif á eitt lamb er lambnúmer valið úr lista og síðan skráð gripanúmer. Um leið er hægt að skrá nafn og hornalag á gripinn í þessari valmynd.

Ef lömb eru seld á annað bú breytist valmyndin, sbr. næstu mynd og þá þarf að skrá dagsetningu sölu og búsnúmer kaupbús. Með því að smella á stækkunarglerið er hægt að leita að bú. Þar er hægt að leita eftir bæjarnúmeri (3D5), skýrsluhaldsnúmeri (030750) eða býlisnúmeri (7003051).

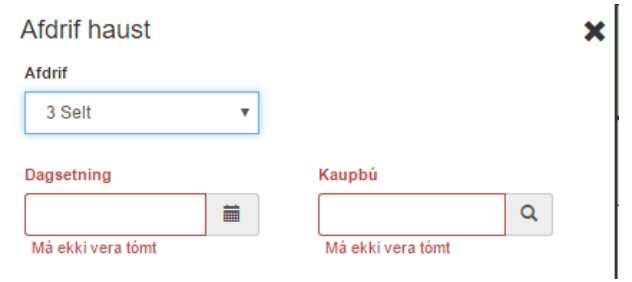

### <span id="page-21-0"></span>Villuprófun – Skil að hausti

Til að skila haustgögnum er farið í Villuprófun sem er til hliðar við tannhjólið þar sem valmynd stillinga er uppi í hægra horni.

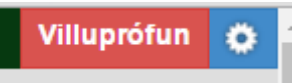

Þá opnast hliðarvalmynd með upplýsingum um fjölda færslna, villur sem þarf að laga og ábendingar. Ábendingar eru atriði sem notandi ætti að athuga hvort eru rétt skráð – ekki villur sem stoppa skil en gætu verið atriði sem þarfnast lagfæringa.

Neðarlega í þessari valmynd er hnappurinn "Skila haustgögnum" en hann verður ekki virkur nema haustbókin sé alveg villulaus. Ein villan sem getur komið upp sé að villur séu í vorbók. Þá þarf að opna vorbók og fara í villuprófun þar.

Algengt er að gleymist að ganga frá skráningu fyrir ær sem fá fangafdrif 5 "Óborin við voruppgjör", ær sem eru þannig skráningu að vori verða að fá aðra skráningu þegar gengið er frá haustskráningu.

Þegar haustgögnum er skilað birtist á forsíðu Fjárvís undir búið mitt, dagsetning skila. Sú dagsetning verður á forsíðu þar til næstu gagnaskil eiga sér stað.

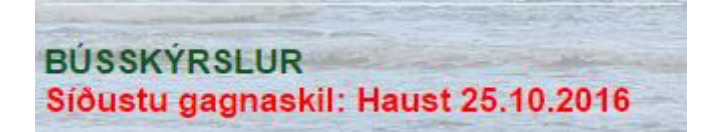

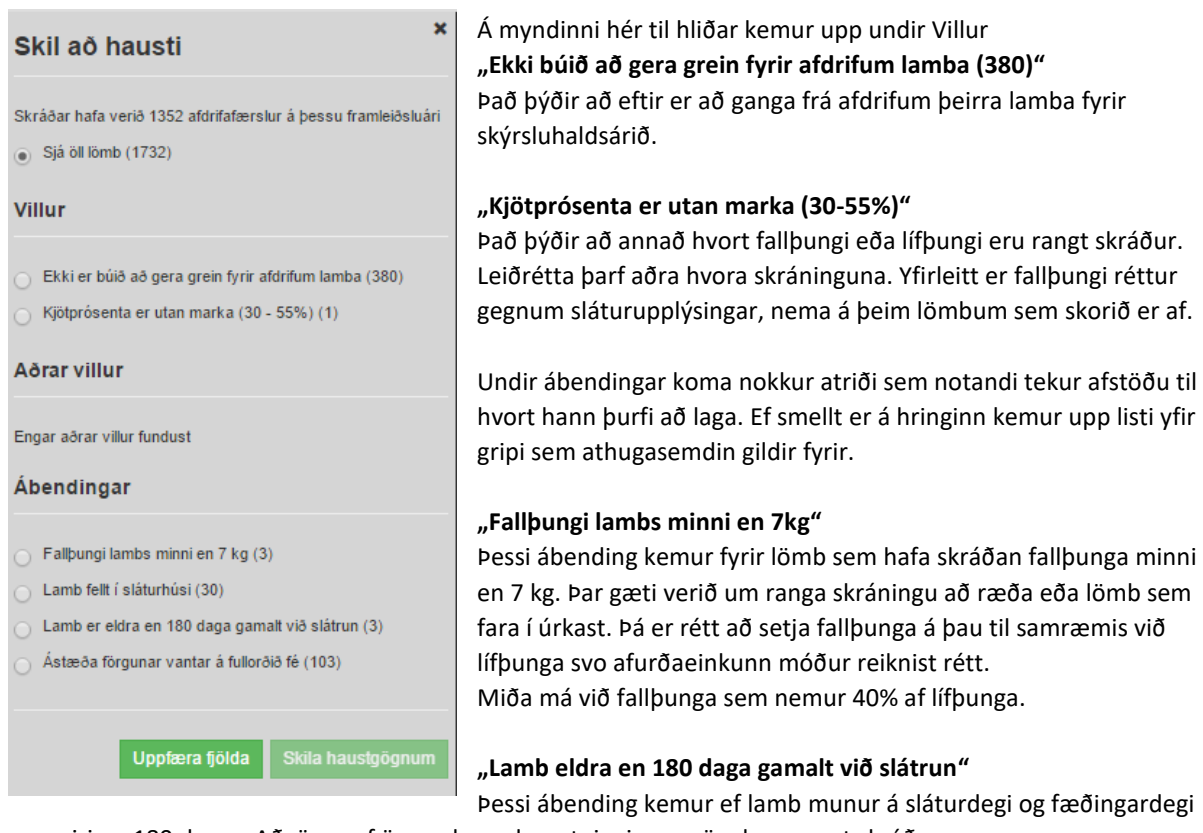

er meiri en 180 dagur. Aðvörun ef önnur hvor dagsetningin er mögulega rangt skráð.

### **"Lamb fellt í sláturhúsi"**

Þessi ábending kemur við lömb sem fá fellingu. Athuga hvort rétt sé að leiðrétta fallþunga ef mikið skorðið af.

### **"Ástæða förgunar vantar á fullorðið fé"**

Hægt er að skrá ástæðu förgunar á fullorðna grip sem er slátrað. Mælt með að þessi skráning sem framkvæmd og höfð vönduð. Nánar um þessa skráningu á öðrum stað í notendahandbók.

### <span id="page-22-0"></span>Haustskráning – Gátlisti

- \_\_\_ Er búið að skrá lífþunga á öll lömb með þunga.
- \_\_\_ Er búið að skrá dóma á öll lömb sem voru dæmd.
- \_\_\_ Er búið að skrá slátrun á öll sláturlömb.
- \_\_\_ Er búið að setja fullorðinsnúmer í öll ásetningslömb.
- \_\_\_ Er búið að yfirfara ærlista og skrá dauða gripi sem vantar af fjalli.
- \_\_\_ Er búið að staðfesta kaup á öllum gripum sem eru aðkeyptir fyrir næsta framleiðsluár.
- \_\_\_ Er búið að skrá ástæðu förgunar á fullorðna gripi.
- \_\_\_ Er búið að yfirfara villulista.
- \_\_\_ Er búið að yfirfara ábendingar.
- \_\_\_ Er fjöldi gripa á forsíðu Fjárvís sá sami og hann á að vera eru allir gripir skráðir í kerfið.
- \_\_\_ Er búið að skila haustgögnum?

### <span id="page-23-0"></span>Skrá lífþunga

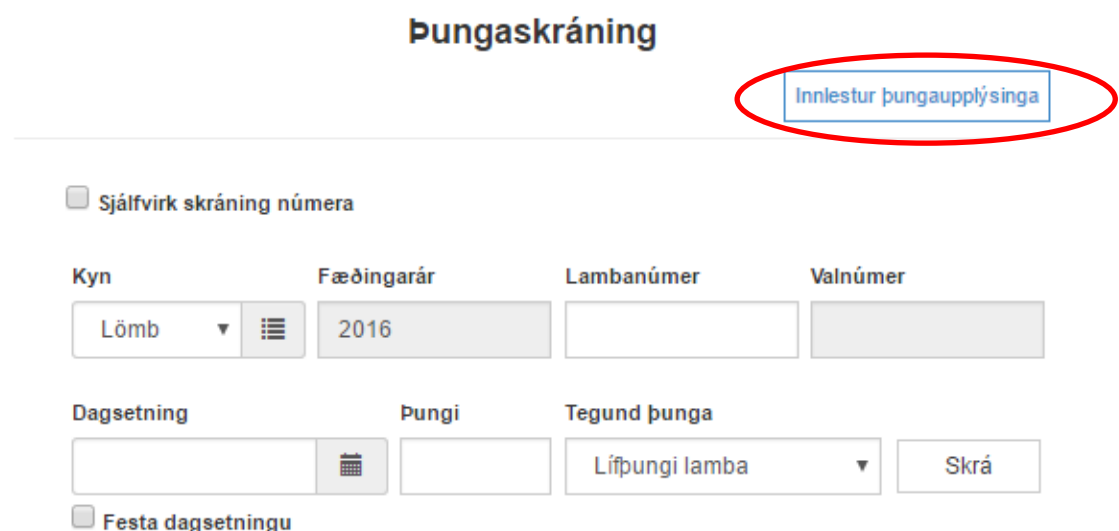

Hér er skráður lífþungi – bæði lömb og fullorðnir gripir. Hægt er að skrá lífþunga á lömbin eftir að þeim hefur verið slátrað en fullorðnir gripir þurfa að vera lifandi.

Ásett lömb verða að fá skráningu lífþunga áður en fullorðinsmerki er sett í þau.

**Innlestur þungaupplýsinga – hægt að lesa þungaupplýsingar inn úr Excel. Sérkafli í notendahandbók.**

**Kyn:** Hér skilgreint kyn þeirra gripa sem skrá á þunga á. Lömb, Ær, Hrútar, Sauðir eða Smálömb.

Ef skrá á þunga á lömb er númer þeirra slegið inní reitinn "Lambanúmer".

Ef skrá á þunga á fullorðna gripi er númer þeirra slegið inní reitinn "Valnúmer".

**Dagsetning:** Hér er dagsetning lífþunga slegin inn.

Ef verið er að skrá margar skráningar með sömu dagsetningunni er hakað við "Festa dagsetningu" svo dagsetningin haldist sú sama milli skráninga. Ef hins vegar er verið að skrá mismunandi dagsetningar getur verið fljótlegra að hafa dagsetninguna ekki fasta og slá hana inn við hverja skráningu. **Þungi:** Hér er lífþungi skráður í kg. **Lífþungi er alltaf heiltala**. Ef lífþungi er t.d. 43,5 kg skal skrá 44 kg.

**Tegund þunga:** Skilgreina þarf tegund þunga, fyrir lömb er hægt að skrá lífþunga eða fæðingarþunga. Fyrir fullorðna gripi er hægt að skrá Haustþunga, Miðsvetrarvigtun eða Vorvigtun.

Til að breyta eða eyða eldri færslum er farið í "Þungayfirlit" undir Búið mitt.

### <span id="page-24-0"></span>Innlestur þungaupplýsinga / Að útbúa CSV skrá

Hægt er að útbúa gagnaskrá í Excel fyrir lífþunga.

Ef smellt er á hnappinn "Innlestur þungaupplýsinga" opnast valmynd þar sem gagnaskrá er lesin inn.

Þar kemur fram að línur í skrá þurfi að vera á forminu gripur, þyngd, dagsetning.

Það er í fyrsta dálk þarf að koma númer grips, í dálk tvö þarf að koma þyngd sem heiltala og í þriðja dálk dagsetning vigtunar. Heiti dálkanna mega ekki koma fram í skjalinu.

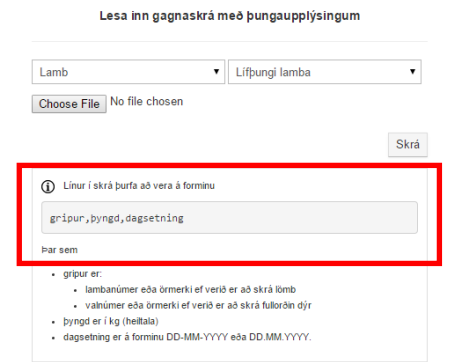

Gagnaskrá í Excel þarf að líta svona út:

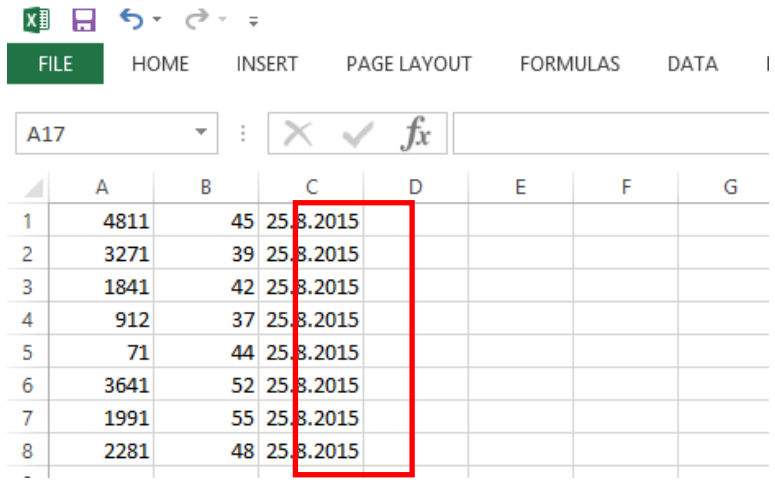

### Til að stilla að dagsetningin birtist á réttu formi, þarf að velja dálk C

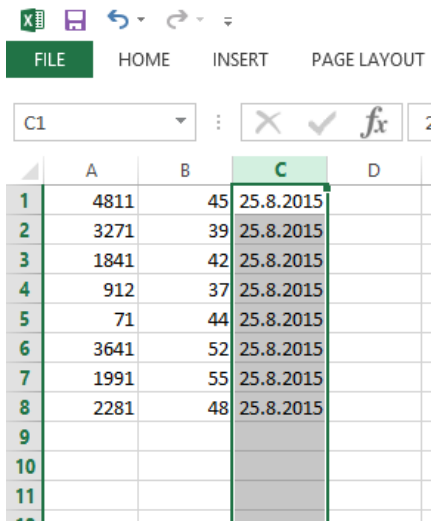

Hægri smella með músinni yfir dálkinn og velja "Format Cells" í glugganum sem opnast

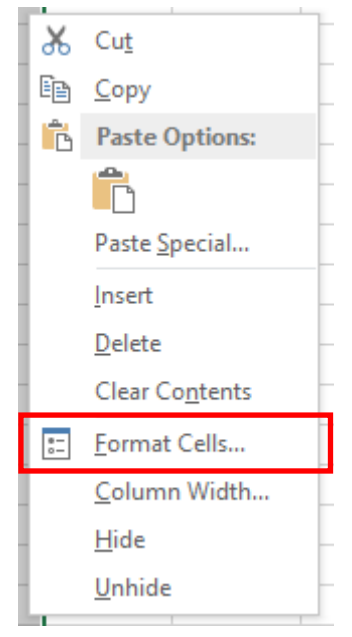

Í valmyndinni sem þá opnast þarf að skilgreina dálkinn sem dagsetningu eins og myndin sýnir.

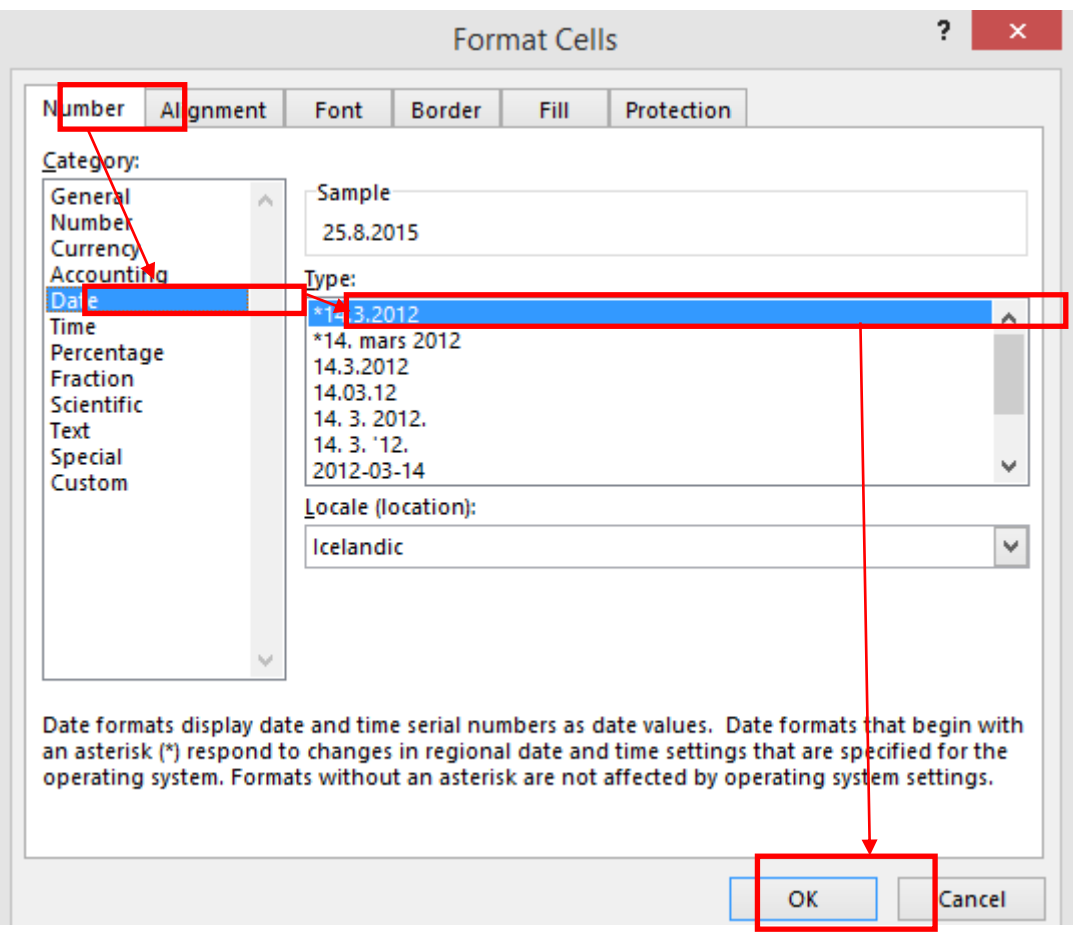

Til að vista gagnaskrá þarf að velja "Save As" undir File í Excel og velja möppu í tölvunni þar sem geyma á skránna.

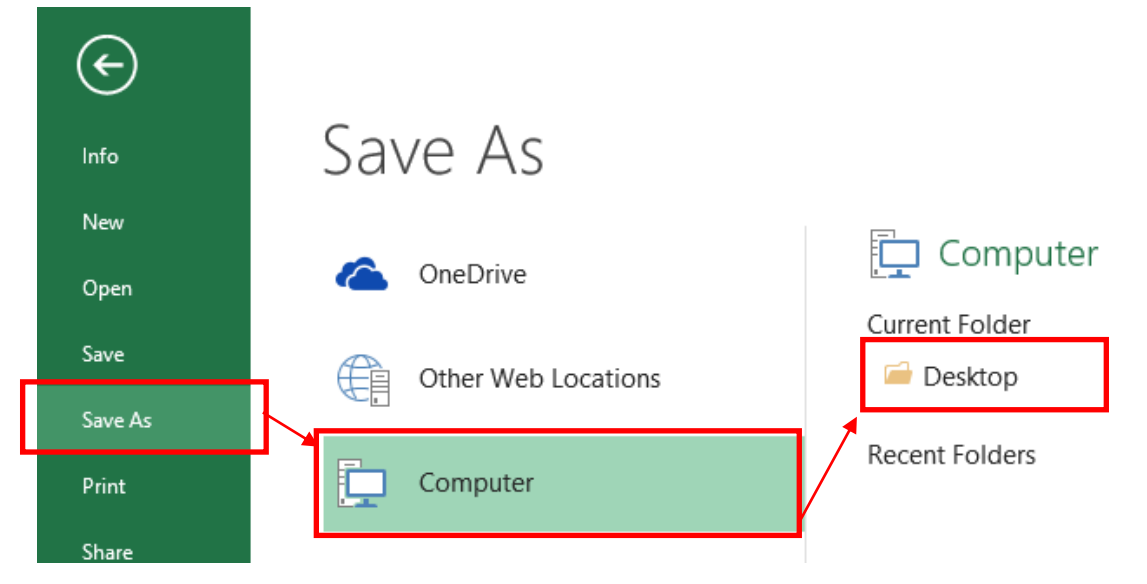

Þá opnast þessi gluggi hér:

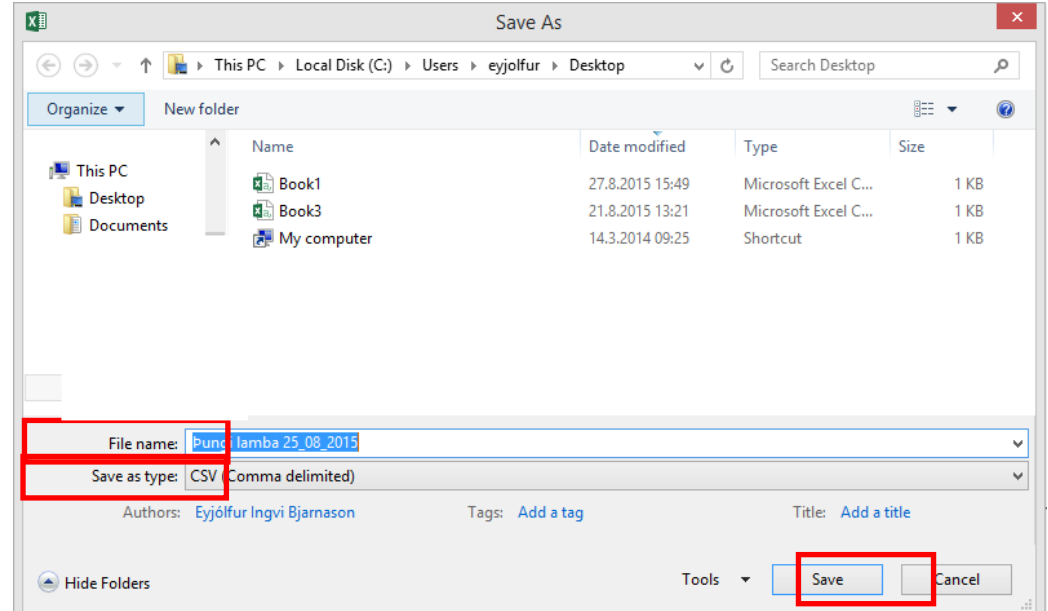

Í File name er nafnið sem gefa á skránni sett inn.

Í Save as type þarf að skilgreina skránna sem "CSV (Comma delimited)" Velja síðan Save

Í sumum útgáfum af Excel kemur upp aðvörun með þessum skilaboðum

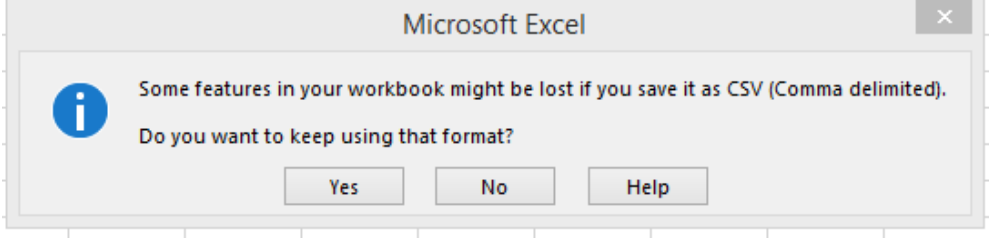

Hér er valið "Yes"

Nú förum við aftur í FJÁRVÍS – Innlestur þungaupplýsinga

### Lesa inn gagnaskrá með þungaupplýsingum

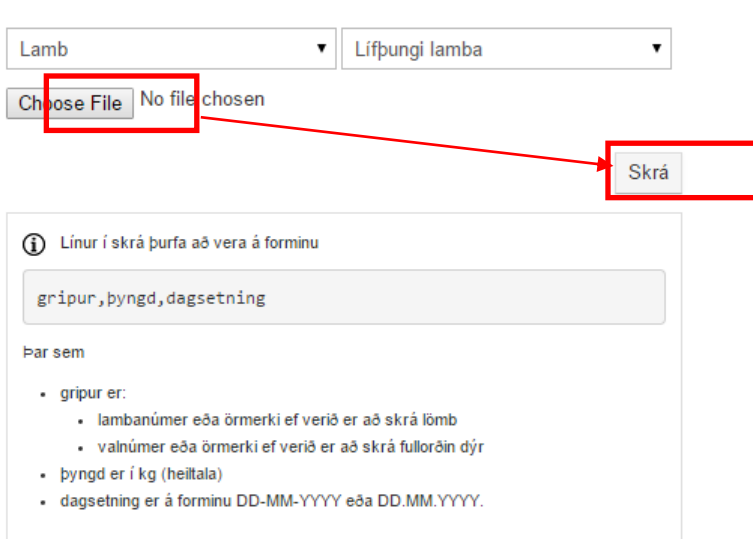

Þar þarf að velja skilgreiningu þunga, Lamb/Fullorðið og tegund þunga eftir því hvað er valið. Síðan er smellt á "Choose File" og skráin sem var búin til valin.

Síðan er ýtt á skrá og kerfið les gögnin inn.

Ef gögnin fara inn án athugasemda ættu þessi skilaboð að birtast

### Lesa inn gagnaskrá með þungaupplýsingum

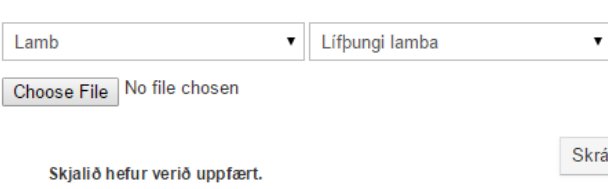

Ef villa er í gagnaskránni, t.d. tvítekið lambanúmer eða lambanúmer sem finnst ekki eiga að koma villuskilaboð sem segja í hvaða línu skjalsins villan er. Þá þarf að opna skjalið aftur og lagfæra villuna því gögnin eru ekki lesin inn nema skjalið sé alveg villulaust.

### Lesa inn gagnaskrá með þungaupplýsingum

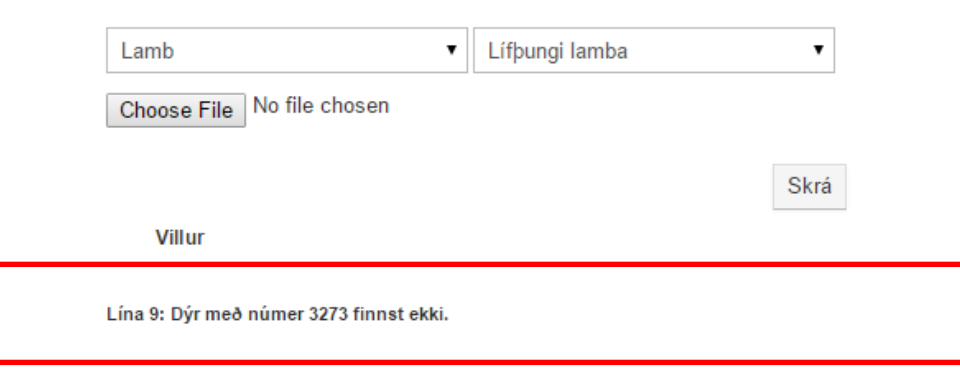

### <span id="page-28-0"></span>Skrá slátrun

À Ŷ

### <span id="page-28-1"></span>Skrá slátrun – staðfesta sláturupplýsingar

Sláturhús senda sláturskrár í gagnagrunn og er sjálfvirk lesning á þeim einu sinni á sólarhring. **Mjög mikilvægt er að yfirfara gögnin vel áður en þau eru "lesin inn í gagnagrunn"** því að eftir að gögnin hafa verið lesin inn og upp hefur komið að sláturupplýsingar eru ekki réttar þá þarf að leiðrétta upplýsingar hjá hverjum grip fyrir sig.

Tilkynning um að borist hafi óstaðfestar sláturupplýsingar birtast á forsíðu kerfisins undir Búið mitt. Sjá mynd.

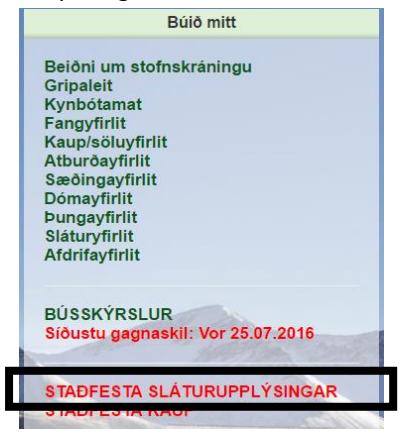

### Þarna er smellt á "Staðfesta sláturupplýsingar". Þá opnast önnur valmynd. Staðfesta sláturupplýsingar frá sláturhúsi

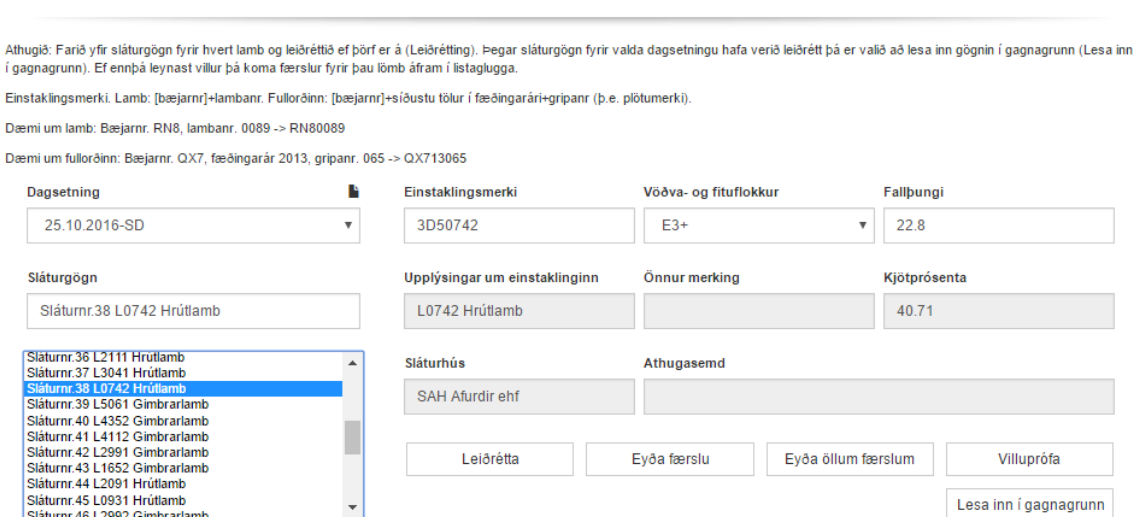

Mikilvægt er að leiðrétta sláturgögnin og skrá lífþunga á fullorðna gripi (ef þú ætlar að skrá lífþunga) ÁÐUR en gögnin eru lesin inn.

Þó gögnin hafi borist frá sláturhúsinu hafa þau samt ekki enn verið lesin inní kerfið heldur bíða þau staðfestingar bóndans um að þau séu rétt. Til að yfirfara sláturskrár og bera saman við fyrirliggjandi gögn bónda er þægilegast

að taka skránna út í Excel með því að smella á táknið fyrir aftan dagsetningu . **...**............................ fram í skjalinu og gefur það því góða yfirsýn.

Ef valin er dagsetning birtast allar upplýsingar um slátrun þess dags undir Sláturgögn. Þegar smellt er á sláturnúmer í listanum birtast nánari upplýsingar um sláturfærsluna í reitunum til hliðar. Þeim upplýsingum sem ekki eru í gráu boxi er hægt að breyta ef þær eru ekki réttar, þ.e. Einstaklingsmerki, Vöðva- og fituflokk og fallþunga.

Í reitnum "Upplýsingar um einstaklinginn" koma skilaboð um hvort gripurinn sem sláturfærslan tilheyri hafi fundist eða ekki. Ef gripur finnst birtist númer í reitnum en annars koma villuskilaboð. Kerfið leitar að gripum útfrá einstaklingsmerki sem sláturhúsið sendir inn og á að vera það númer sem er í eyra gripsins.

Í reitnum "Einstaklingsmerki" eru upplýsingar um númer grips sem kemur frá sláturhúsi. Það er uppsett sem bæjarnúmer+lambnúmer hjá lömbum. Hjá fullorðnum gripum er það bæjarnúmer+síðasta tala í fæðingarári+gripanúmer fullorðins grips.

Ef númerið finnst ekki í gagnagrunni þá er hægt að leiðrétta það í reitnum Einstaklingsmerki og smella svo á "Leiðrétta" fyrir neðan. Þá leitar kerfið hvort gripur með þetta númer finnst í gagnagrunni. Sama gildir ef leiðrétta barf flokkun eða fallþunga, þá er gerð breyting í þeim reitum og smellt á "Leiðrétta". **Fallþunga og flokkun á yfirleitt ekki að þurfa að breyta.**

Þegar sláturskrá hefur verið yfirfarin er smellt á "Villuprófa" – þá fer kerfið yfir alla skránna. Því næst má smella á "Lesa inn í gagnagrunn" til að gögnin rati þangað inn.

### **DÆMI:**

Breyta þarf lambanúmeri, t.d. út 742 í 7412. Þá er reitur fyrst svona Einstaklingsmerki

Þarna væri númeri breytt á þennan veg

Einstaklingsmerki

3D50742

3D507412

Og smellt á "Leiðrétta" til að gripur finnist í gagnagrunni og sláturgögn rati á réttan stað.

Annað dæmi sem algengt er að notendur átti sig ekki á eru sláturgögn fullorðinna kinda, sérstaklega kinda sem eru 10 vetra og eldri. Þegar gripur kemur með gripanúmer 6085 hausið 2016 í gögnum fyrir fullorðna gripi leitar það fyrst í ásettum gripum fæddum 2016 en ekki í gripum fæddum 2006.

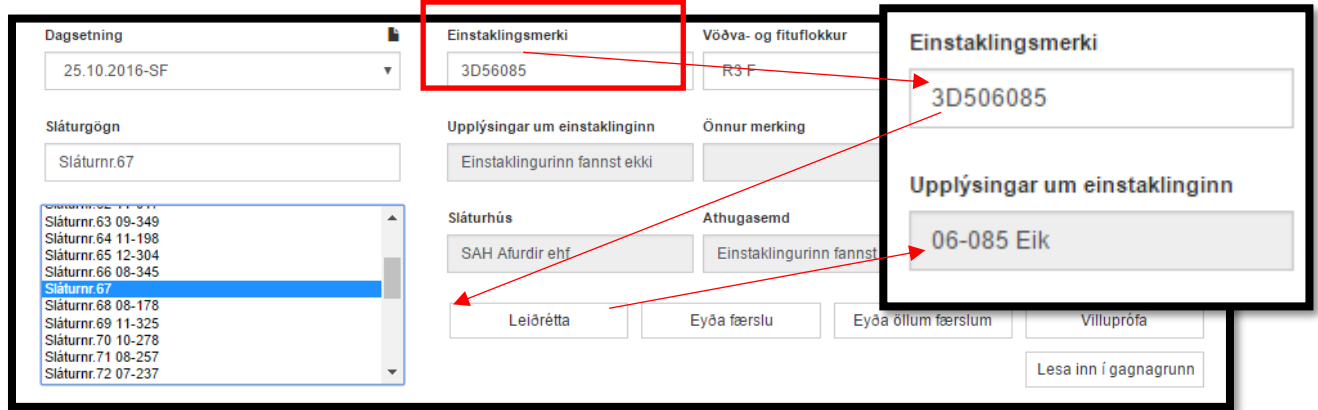

Hér finnst ekki gripur fæddur 2006 nema breyta gripanúmerinu í 3D506085 og smella svo á leiðrétta og þá tengir kerfið við réttan grip.

### <span id="page-30-0"></span>Skrá slátrun – handvirk skráning

Notendur geta einnig skráð slátrun handvirkt ef t.d. sláturgögn frá sláturhúsum eru það vitlaus að ekki borgar sig að leiðrétta þau þá er það gert með því að fara í síðuna "Skrá slátrun". Þessi síða er einnig notuð ef engin sláturgögn berast frá sláturhúsi og/eða þegar um heimslátrun er að ræða.

Ef farið er í "Skrá haustbók" er einnig hægt að skrá slátrun beint ef valin eru afdrif haust = 1.

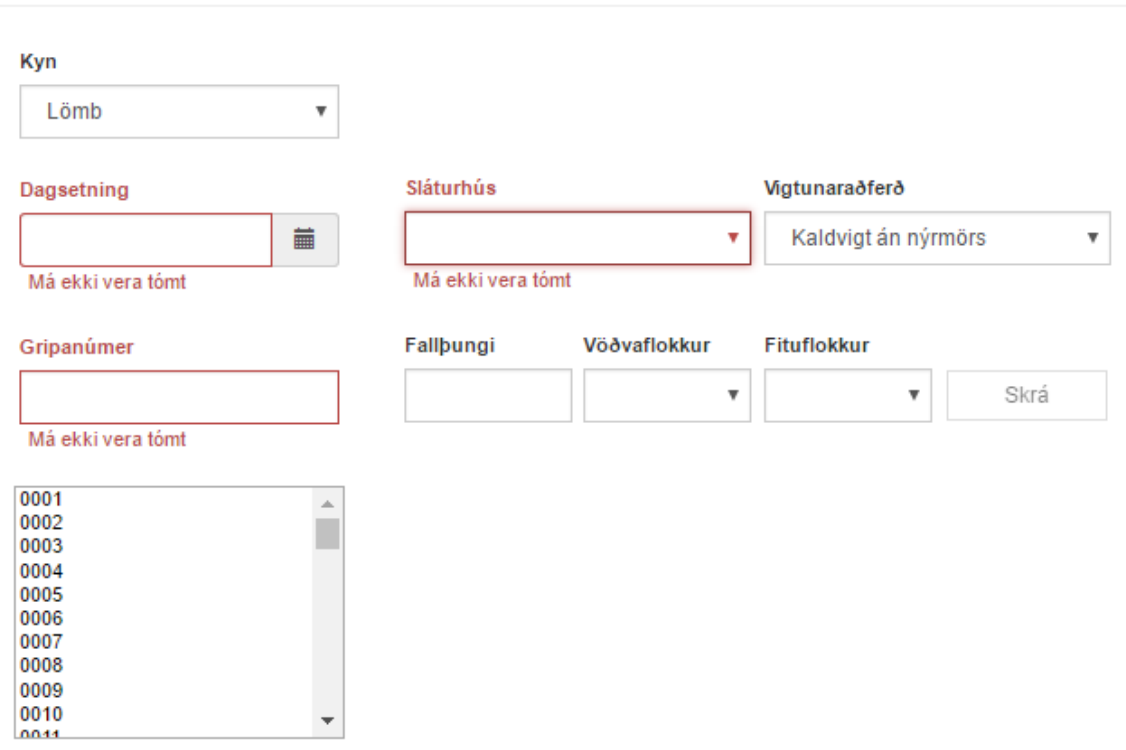

### Skrá sláturupplýsingar

Í Kyn er valið hvaða gripi á að vinna með við skráningu sláturupplýsinga. Velja skal: Lömb, Ær, Hrúta, Smálömb eða Sauði. Þetta val ræður því hvaða gripir birtast í gripaboxinu fyrir neðan "Gripanúmer".

Gripur er valinn úr listanum og skrá þarf dagsetningu slátrunar og sláturhús. Valfrjálst er að skrá fallþunga, vöðvaog fituflokk.

Ef grip er slátrað heima er valmöguleikinn "Slátrað heima" undir Sláturhús.

Til að lífga við grip sem hefur verið slátrað – hvort sem slátrun hefur komið inn í gegnum þessa síðu eða innlestur á sláturupplýsingum þarf að fara í "Sláturyfirlit" og eyða færslunni þar.

### <span id="page-31-0"></span>Skrá dóma

Gripur:

Kyn:

 $Fa\delta$ ir:

Móðir:

Litur: Kynbótaspá fita:

Kynbótaspá gerð:

#### **Dómaskráning** Innlestur dóma ATH: Ekki skrá kommutölur. 8,0 skal skrá sem 80. 17,5 skal skrá sem 175. 0003 Hrútlamb Dagsetning Dómari .<br>Mælingamaður 15-516 Glæsir 08-859 30-09-2016 Eyjólfur Bjarnason Eyjólfur Bjarnason Ë  $\overline{\mathbf{v}}$ Grábotnótt 97 Eæðingarár Lambanúmar **Breyta kyni**  $110$  $\Box$ Kynbótaspá frjósemi: 2016 0003 99  $\boldsymbol{\mathrm{v}}$ Kynbótaspá mjólkurlagni: 112 Skrá fótlegg (Gimbrarlömb) Skrá samræmi (Gimbrarlömb) **Pungi** ÓM ÓMI Lögun .<br>EAH **Hour Hab** Bratier Bak Malir Læri ūπ Athugasemd **Fætur Samr Alls**  $\overline{\mathbf{0}}$ Skrá

Dóma á lömbum er hægt að skrá beint í viðmótið á vefnum eða með því að útbúa gagnaskrá í Excel. Sjá "Innlestur dóma" í valmyndinni.

Þegar lambadómar eru skráðir þarf fyrst að skilgreina dagsetningu dóms, nafn dómara og nafn mælingamanns. Þetta þarf aðeins að skrá á fyrsta lamb og helst inn eftir það.

Því næst er lambanúmer slegið inn og þá opnast skráningarreitir fyrir lambið. Rautt box er yfir öllum reitum sem á að skrá í hjá hverju lambi sem tekur mið af því hvort lambið er skráð sem hrútlamb eða gimbrarlamb.

Hægt er að skrá fótlegg og samræmi hjá gimbrarlömbum en þá þarf að haka við þar til gerða reiti.

Ef kyn er ranglega fært er hægt að haka í reitinn "Breyta kyni" og þá breytast skráningarreitir og kyni lambs er breytt um leið og skráning er framkvæmd.

Ef lífþungi er þekktur og ekki lengra en 15 dagar frá vigtunardegi þá kemur lífþungi sjálfkrafa inn.

Aldrei þarf að slá inn punkt eða kommu. Einkunn 8,0 þarf að skrá sem 80. Ómfitu 2,7 þarf að skrá sem 27.

Til að skoða skráða dóma er farið í dómayfirlit. Þar er einnig hægt að breyta og eyða skráðum dómum.

### <span id="page-32-0"></span>Skrá dóma / Gagnaskrá í Excel

Forsenda þessara leiðbeininga í þessum kafla er að hafa lesið kaflann "Innlestur þungaupplýsinga / Að útbúa CSV skrá" framar í notendahandbókinni.

Á heimasíðu RML eru þessi tvö Excel skjöl sem bæði eru eins uppsett. "domaskraning.xlsx" – Stillt með opið á alla skráningarreiti "domaskraning\_gimbrar.xlsx" – Stillt með opið á skráningarreiti fyrir gimbrarlömb

Skjalið inniheldur fjórar vinnubækur.

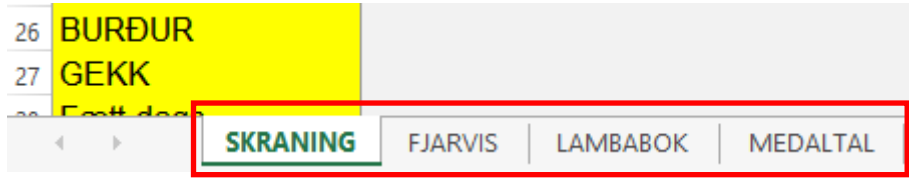

Vinnubækurnar eru flestar læstar svo ekki sé hætta á formúlur sem útbúa gagnaskrár ruglist. Notendur geta opnað vinnubókina "SKRANING" ef þeir vilja fela fleiri skráningarreiti eða fá þá aftur inn. Til að opna skjalið þarf að velja "Unprotect Sheet" undir "REVIEW".

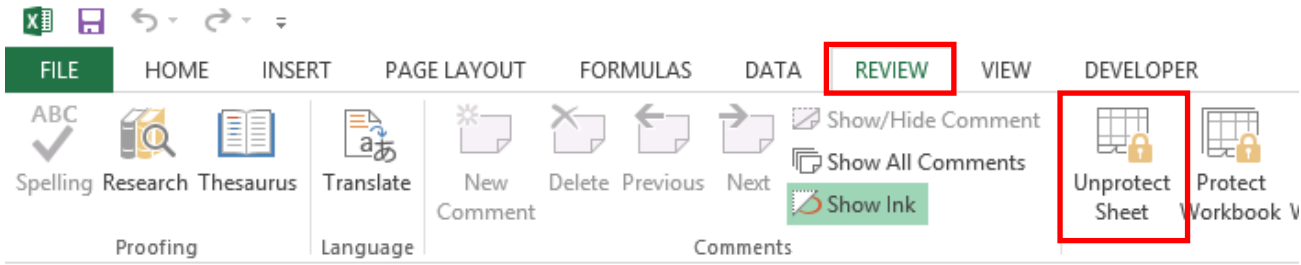

Þá kemur upp gluggi þar sem slá þarf inn lykilorð sem er "domur"

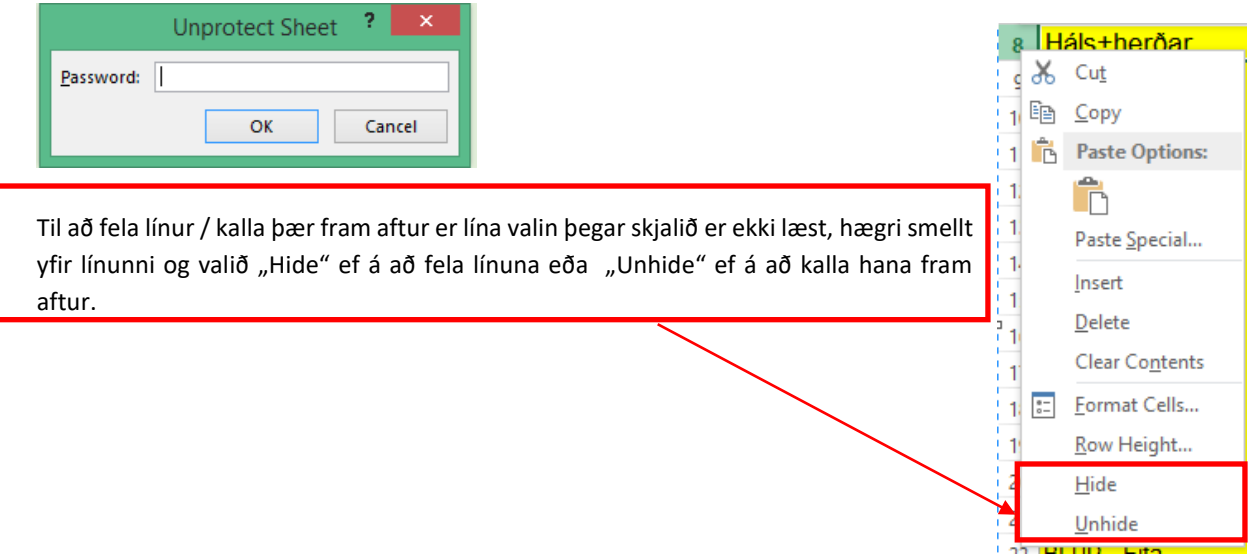

Skjalið gerir ráð fyrir að haustbókin sé sótt í Fjárvís. Það er gert með því að fara í BÚSSKÝRSLUR og velja "Lambabók – Excel"

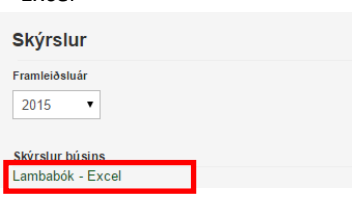

Gögnin úr því skjali eru afrituð yfir í vinnubókina "LAMBABOK" í skjalinu sem sótt var á heimasíðu RML. Skjalið frá FJÁRVÍS opnast sem "Read-only" þegar það er opnað og því þarf að velja "Enable Editing" svo það virki eðlilega.

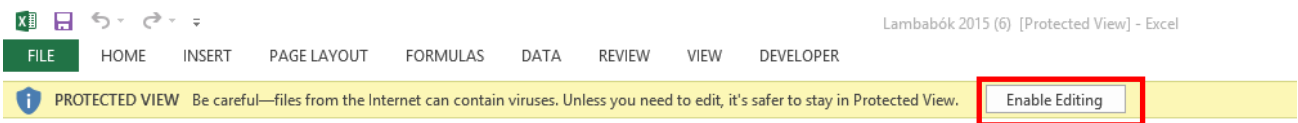

Til að velja öll gögnin í einu skal smellt á ör í vinstra horni fyrir ofan línu númer 1 og við hlið dálks A.

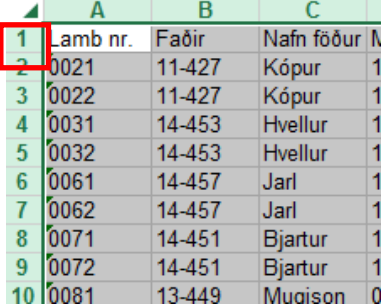

Til að afrita þau er valið að hægri smella og velja "Copy" eða ýta á "Ctrl-C" á lyklaborðinu.

Í vinnubókinni "LAMBABOK" er reiturinn A1 valinn og gögnin afrituð þar inn með "Ctrl-V" eða hægri smella og velja "Paste".

Best er að eyða dálki B út úr skjalinu sem er sótt. Sá dálkur geymir örmerki sem er ekki notað í þessari skráningu.

Gögnin eru skilgreind sem texti þegar þau koma yfir líkt og grænu örvarnar fyrir framan númerið sýna. Svo skjalið virki eðlilega þegar slá á inn dóma þarf að skilgreina nokkra dálka sem tölugildi.

Dálkarnir sem þarf að skilgreina sem tölugildi eru dálkarnir með upplýsingum um númer lambs, kynbótaspá og þunga lambs. Ekki er hægt að skilgreina alla dálkana í einu heldur þarf að taka hvern fyrir sig. Dálkarnir sem þarf að breyta eru A, H, I, J, K og U.

Til að skilgreina dálkana eðlilega þarf að velja dálkinn. Fara svo í "DATA" og velja þar aðgerð sem heitir "Text to Columns"

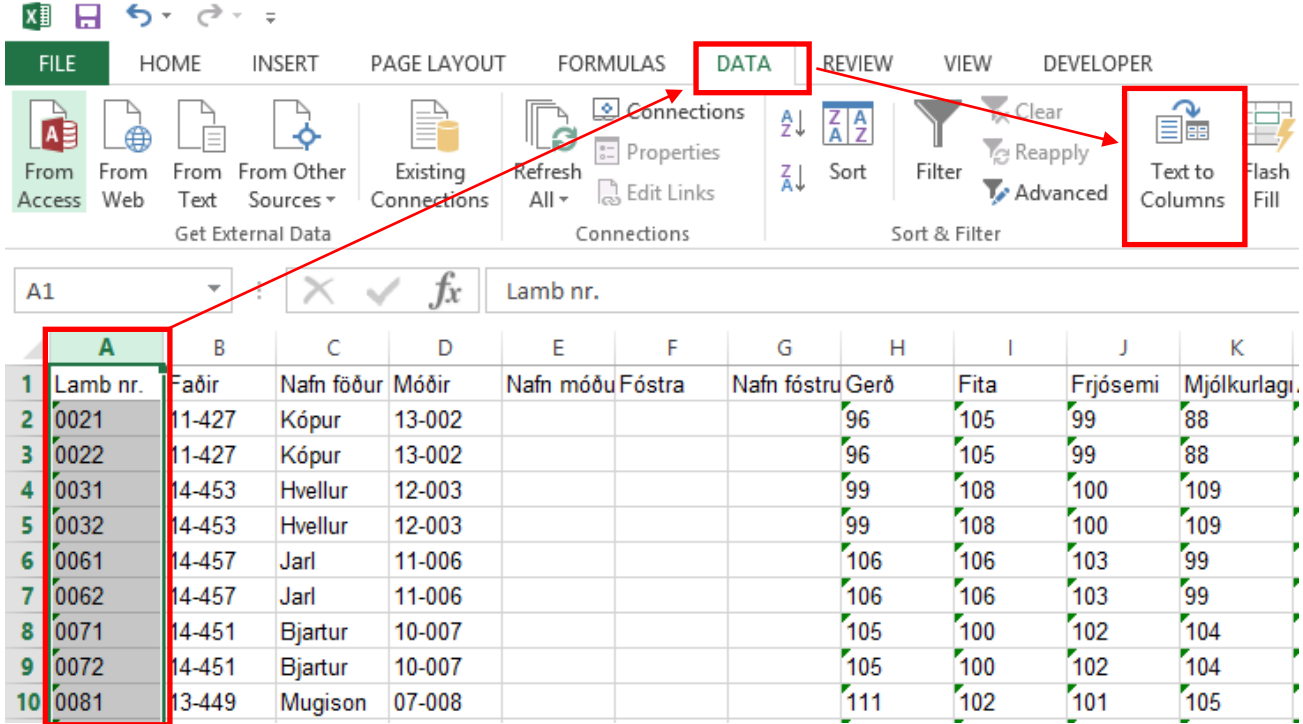

### Þá opnast þessi gluggi þar sem ýta má strax á "Finish".

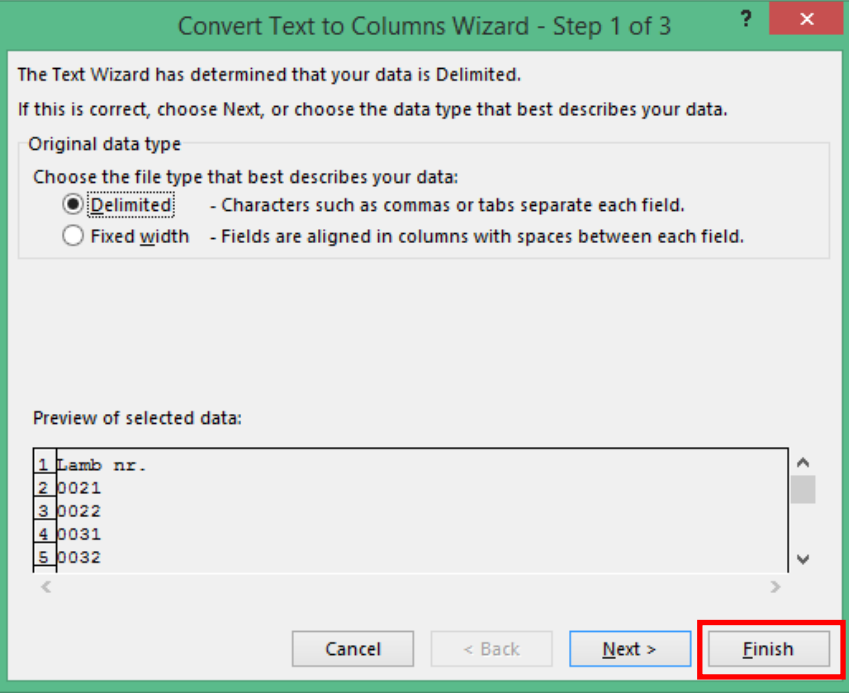

Þessar aðgerð þarf að framkvæma fyrir sex dálka.

Þá er hægt að skrá dóma í vinnubókinni "SKRANING".

Um leið og númer lambs er slegið inn sækir hún sjálfkrafa upplýsingar um kynbótamat lambs, og foreldra í reitina fyrir neðan.

Ef engar upplýsingar birtast er viðkomandi lambanúmer ekki til í haustbók.

Ef búið er að skrá upplýsingar um þunga kemur þunginn sjálfkrafa í reitinn. Annars er hægt að slá þunga beint inní reitinn.

### **Gæta þarf þess að þungi sé skráður sem heiltala.**

Þarna er hægt að skrá alla dóma inn, ekki er gert ráð fyrir kommum í innslætti og reitirnir leyfa aðeins "leyfð" gildi. Ef skrá á einkunn 8,0 þarf að skrá 80 en ekki 8.

Ef skráð er athugasemd er æskilegt að hún innihaldi ekki séríslenska stafi þar sem þeir breytast í tákn við innlestur gagna í FJÁRVÍS.

### **Meðan á dómum stendur gætið þess að vista gögn reglulega svo þau tapist ekki.**

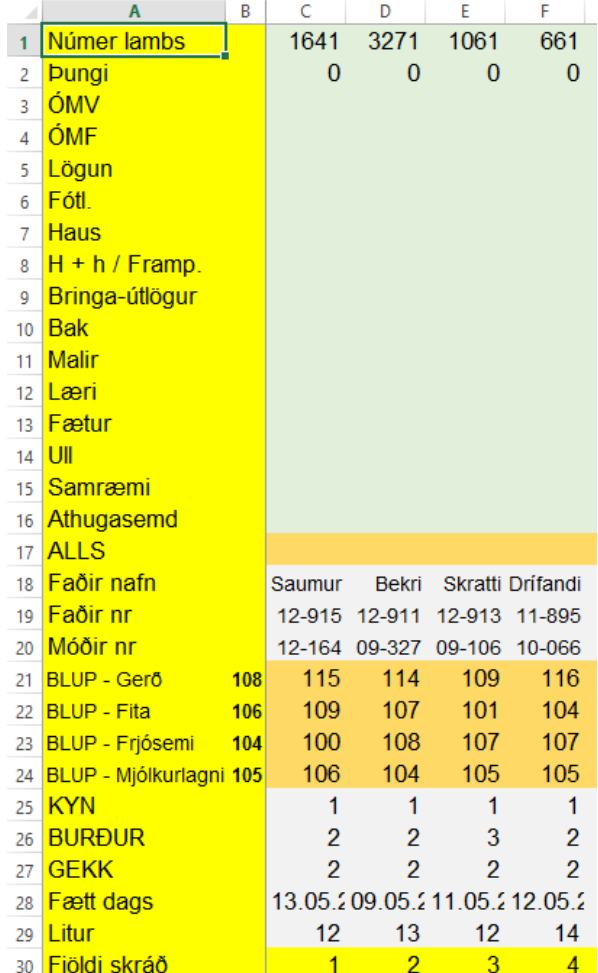

Að loknum dómum og innslætti er farið í vinnubókina "FJARVIS".

Þar eru þá innslegin gögn tilbúin eins og þau þurfa að vera í gagnaskrá sem lesin er inn í FJÁRVÍS

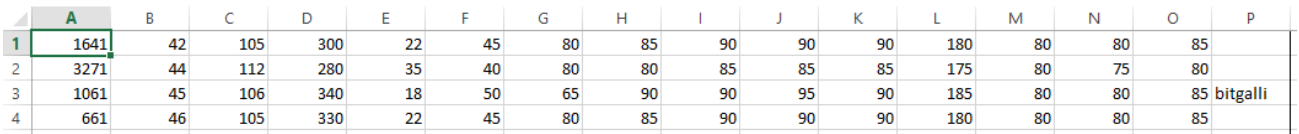

Þessa gagnaskrá þarf að afrita í nýtt Excel skjal og vista sem CSV skrá í tölvunni til innlesturs í FJÁRVÍS. Hvernig CSV gagnaskrá er útbúin má finna í kaflanum "Innlestur þungaupplýsinga / Að útbúa CSV skrá" framar í notendahandbókinni.

Til að lesa skránna inní FJÁRVÍS er hnappurinn "Innlestur dóma" valinn undir dómaskráning.

Áður en skráin er lesin inn þarf að skilgreina dagsetningu dóms sem og nafn dómara og mælingamanns.

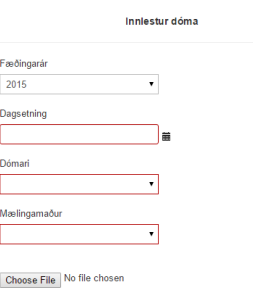

Skrá

Í skjalinu sem sótt er á heimasíðu RML er vinnubók sem heitir "MEDALTAL". Þar er hægt að sjá meðaltöl eftir hrútum flokkað eftir kyni lamba að loknum dómum sé númer hrútsins skilgreint í reitinn Faðir.

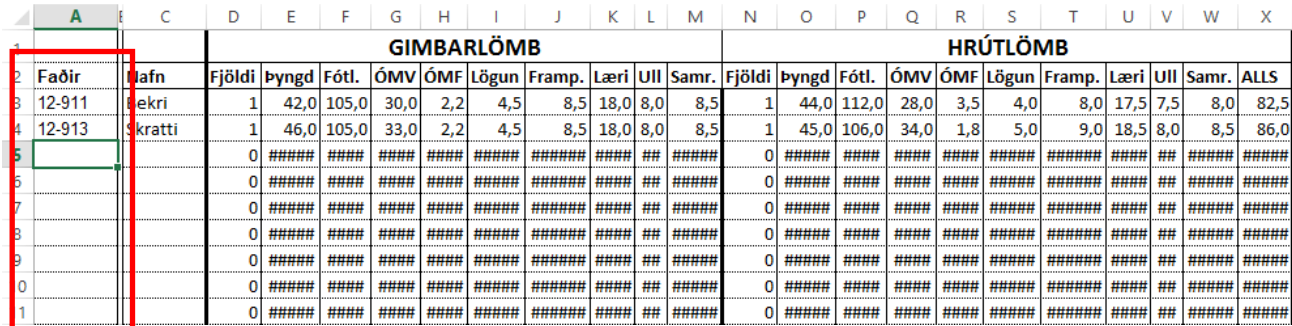

### <span id="page-36-0"></span>Skrá sölu gripa / Staðfesta kaup á gripum

Þegar gripir eru seldir á milli býla þá þarf að færa þá í gagnagrunni frá söluaðila yfir á kaupanda.

### **Athugið**

- Ekki á að selja hrúta milli búa sem eru notaðir á fleiri en einu búi. Notkun þeirra fer fram gegnum "Hrútaleit".
- Gripur getur aðeins verið á einu búi á hverju framleiðsluári.
	- o Grip skal selja beint á það bú sem hann kemur til uppgjörs á.
	- o Gripur klárar skýrsluhaldsárið á því búi þar sem fang og burður er skráður.

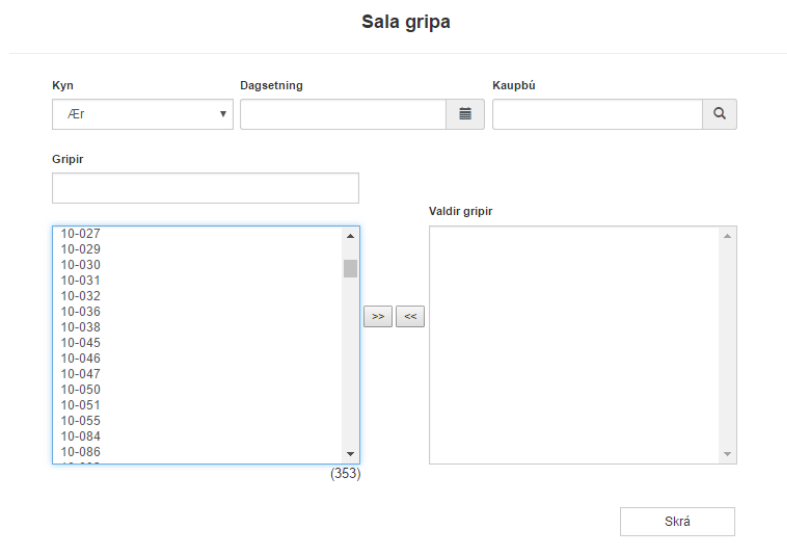

**Kyn:** Velja skal kyn þeirra gripa sem á að selja og númer þeirra birtast í lista fyrir neðan. Hægt er að skrá sölu lamba gegnum hliðarvalmyndinni "Afdrif" í skráningarvalmynd haustbókar.

**Dagsetning:** Skrá verður dagsetningu sölunnar.

**Kaupbú:** Kaupbú verður að vera með sauðfjárrækt. Sláið inn 7 stafa býlisnúmer kaupbús. Ef býlisnúmer er ekki vitað má smella á stækkunarglerið til að leita. Þar er hægt að leita eftir bæjarnúmeri (3D5), skýrsluhaldsnúmeri (030750), býlisnúmeri (7003051) eða heiti býlis.

Gripir: Þeir gripir sem er verið að selja eru fluttir yfir í "Valdir gripir" listann með örvunum eða með því að tvísmella.

Athugið að þó kaupbú sé ekki í skýrsluhaldi á það samt að vera á skrá sem bú með sauðfjárrækt. Öll bú sem skila inn forðagæsluskýrslum með sauðfé eru skráð með sauðfjárrekstur. Hafið samband ef þið lendið í vandræðum.

Þegar skráð hefur verið sala á gripi kemur upp tilkynning á forsíðunni hjá kaupanda að hann eigi "Óstaðfest kaup".

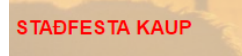

Hafi kaupandi ekki staðfest kaupin getur seljandi nálgast gripinn aftur í "Kaup/söluyfirlit" til að nálgast eldri skráningar. Eftir að kaupandi hefur staðfest kaupin þarf að byrja á að taka þá staðfestingu til baka svo ná megi gripnum aftur inn á sölubúið.

Kaupaðili þarf að staðfesta kaup og við það flytjast gripirnir inn á hans bú og eru aðgengilegir þar, t.d. í Gripaleit. **Kaup gripa** 

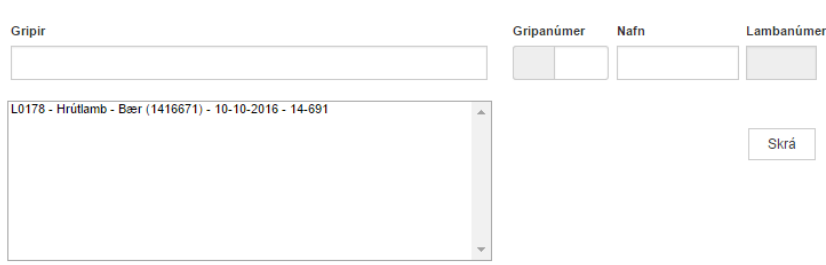

Þegar kaup eru staðfest þarf alltaf að gefa grip gripanúmer – jafnvel þó það sé verið að kaupa fullorðinn grip sem hafði gripanúmer á sölubúinu. Þar sem bæjarnúmer kemur fram í merki gripa þarf alltaf að endurnúmer gripi við kaup og sölu. Því þarf að gefa gripum (nýtt) númer við kaup.

Ekki er hægt að kaupa lömb sem lömb inná búið – aðeins sem ásetning með gripanúmer.

Ef gripur hefur verið stofnskráður án ættar og til er sölufærsla með sama grip (tvískráður í kerfið) er hægt að sameina gripina. Hafa skal samband við þjónustuaðila Fjárvís til að ganga frá slíkum málum.

### <span id="page-38-0"></span>Skrá ástæðu förgunar

Frá árinu 2015 er hægt að skrá ástæðu förgunar hjá fullorðnum gripum.

Ef smellt er á þann tengil opnast þessi valmynd:

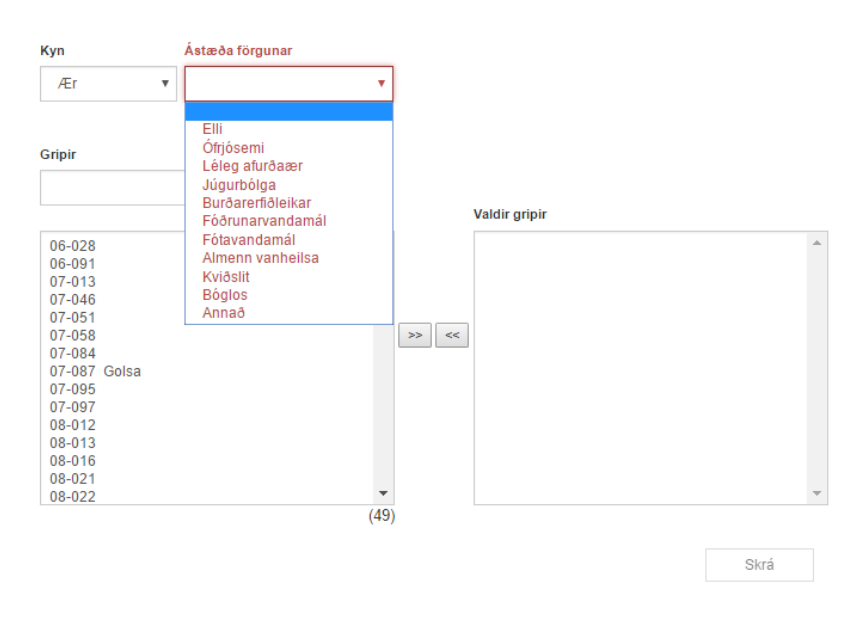

### Ástæða förgunar - fullorðnir gripir

Þarna er annað hvort valið kyn "Hrútur" eða "Ær" og undir gripir birtast allir þeir gripir sem hafa skráð afdrif = 0 á opnu framleiðsluári.

Undir "Ástæða förgunar" eru svo nokkrar ástæður gefnar upp sem hægt er að velja. Ef valin er ástæðan "Annað" opnast annar reitur þar sem hægt er að skrá nákvæmari ástæðu finnist notanda möguleikar sem í boði eru ekki uppfylla þá ástæðu sem hann vill skrá.

Ef mikið er um að sama lýsing sé skráð í annað verður þeim atriðum bætt í listann með tíð og tíma.

Þurfi að leiðrétta skráningu á ástæðu förgunar er hægt að gera slíkt undir "Afdrifayfirlit". Hjá gripum sem hafa afdrif = 0 er hægt að leiðrétta fyrri skráningu í dálkinum "Ástæða förgunar/Athugasemd".

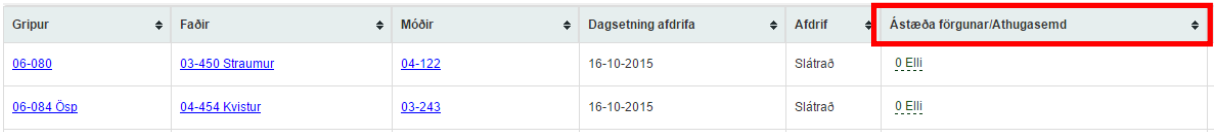

# <span id="page-39-0"></span>Yfirlitssíður / Búið mitt

Í þessum kafla verður farið yfir allar helstu yfirlitsvalmyndir í Fjárvís.

### <span id="page-39-1"></span>Beiðni um stofnskráningu

Hver og einn notandi getur sent inn beiðni um stofnskráningu gripa. Notendur geta ekki stofnskráð gripi sjálfir svo ekki sé verið að tvískrá sama gripinn oft í gagnagrunn.

Valmyndin fyrir stofnskráningu skýrir sig sjálf. Notandi þarf að tilgreina netfang svo hægt sé að hafa samband við hann ef frekari upplýsinga er þörf.

Í upplýsingar um gripi er síðan slegnar inn upplýsingar um gripinn og ef nánari upplýsingar eru þekktar svosem ætterni þá þurfa þær einnig að fylgja. Hægt er að taka þessar upplýsingar saman í eitt skjal og hengja við beiðnina sem viðhengi.

### <span id="page-39-2"></span>Gripaleit

Gripaleit er sú valmynd sem notendur Fjárvís nota mest. Með gripaleit er hægt að kalla upp alla gripi búsins en jafnframt hægt að þrengja leitina út frá ýmsum forsendum.

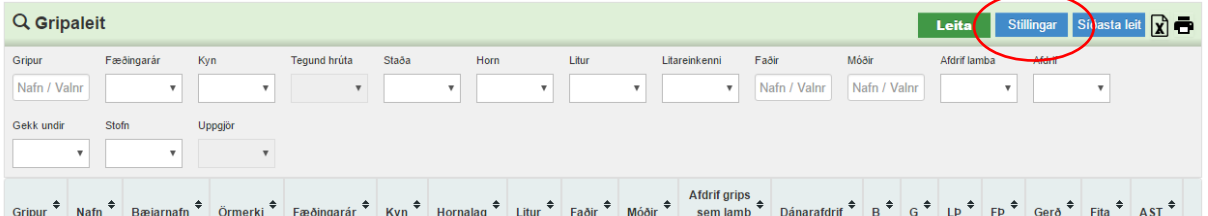

Þegar leitað er í gripaleit birtist alltaf fjöldi gripi innan sviga á eftir Gripaleit sem uppfylla skilyrði leitarinnar. Þessum atriðum er hægt að leita eftir í Gripaleit.

**Gripur** – hægt er slá inn nafn, númer grips (yy-xxx) eða lambanúmer.

**Fæðingarár** - velja gripi fædda á tilteknu ári.

**Kyn** – Ær, Hrútar, Sauðir, Smálömb, Hrútlömb, Gimbrarlömb, Óþekkt og Viðrini.

**Tegund hrúta** – ef Hrútar valdir sem Kyn – leit að heimahrút, fjárræktarfélagshrút eða sæðishrút.

**Staða** – velja hvort leitað er að lifandi eða dauðum gripum.

**Horn** – leit eftir því hvort skráð hafa verið Horn á gripi.

**Litur og Litareinkenni** - leit að gripum með ákveðin lit og litareinkenni.

**Faðir** – Leit að grip undan ákveðnum hrút. Númer hrúts þá slegið inn á forminu yy-xxx.

**Móðir** – Leit að grip undan ákveðinni móður. Númer móður þá slegið inn á forminu yy-xxx.

**Afdrif lamba / Afdrif** - Leit gripa eftir því hvaða afdrif voru skráð.

**Gekk undir** – Leit gripa eftir því hvernig það gekk undir sem lamb.

**Stofn** – Leit að gripum sem eru skilgreindir sem hreinræktað forystufé eða gripir með staðfestan frjósemiserfðavísi.

Gripaleitin virkar þannig að leitaratriði eru skilgreind og svo er ýtt á "Leita" hnappinn.

Hægt er að stjórna því hversu mörgum dálkum gripaleitin skilar niðurstöðu um. Það er gert undir Stillingar með því að haka í og úr dálkum. Þar undir er til dæmis hægt að velja um að fá samtölu hvers grips varðandi fjölda fæddra lamba, lamba til nytja, meðallífþunga afkvæma, meðalfallþunga afkvæma, gerð sláturlamba, fitu sláturlamba og afurðastig. Sú leit getur hentað vel fyrir einfaldan samanburð t.d. á dætrum sama hrúts eða ám fæddum sama ár.

Athugið þó að niðurstaða þeirra leitar byggir á stöðu gagnagrunns í lok síðasta sólahrings og því breytast tölur ekki strax ef menn eru að skrá upplýsingar í gagnagrunn.

Með því að smella á númer grips eða "samsíða línurnar" aftast opnast síðan með nánari upplýsingum um hvern grip.

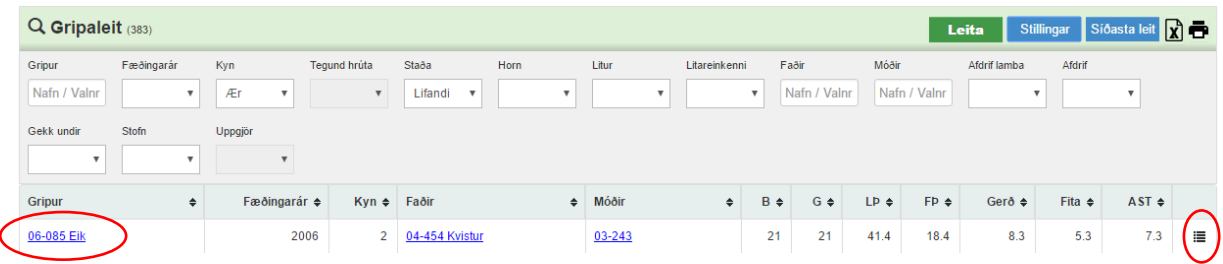

Þá opnast þessi síða hér:

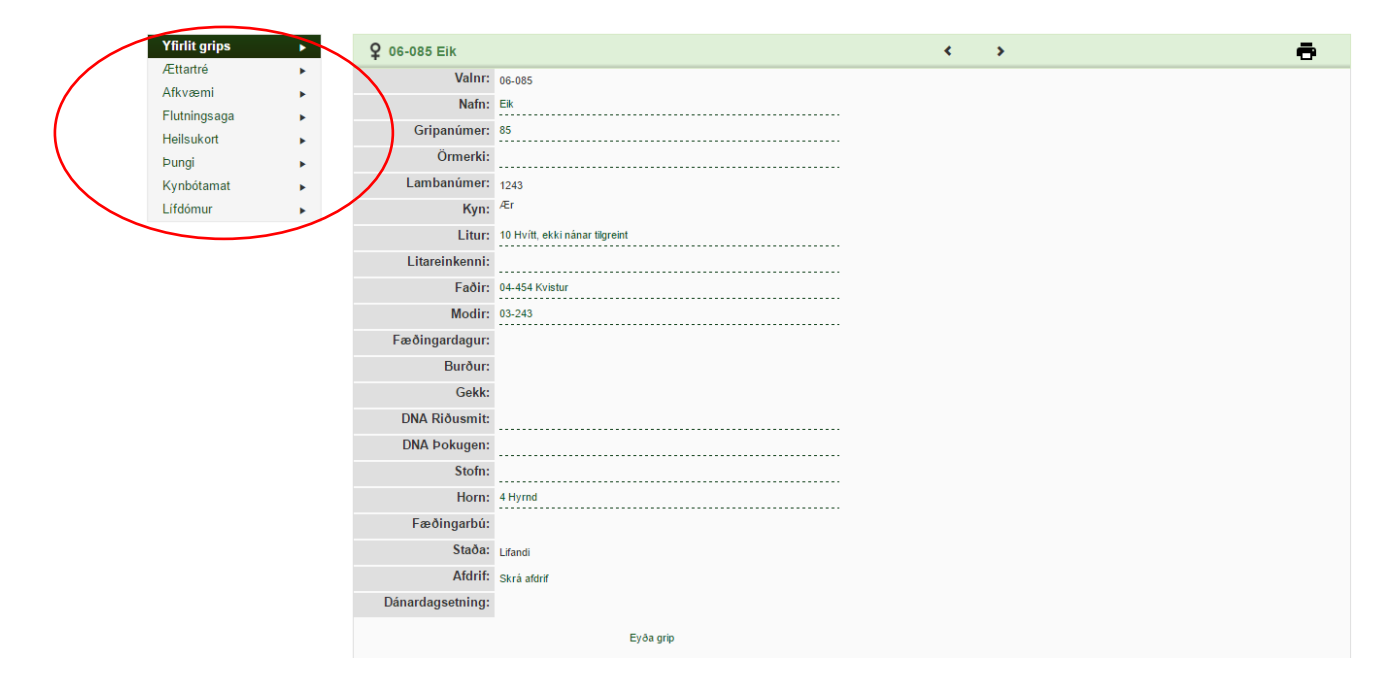

Vinstra megin á skjánum eru nokkur atriði og verður farið yfir hvert og eitt þeirra á næstu síðum.

Gripaleit hálfsystrahóps með samanburði á dætrahóp.

| Q Gripaleit (17)<br>Siôasta leit X C<br>Leita<br>Stillingar |                                 |                           |                 |                                                                  |                  |                   |                          |                           |                |                           |                           |   |
|-------------------------------------------------------------|---------------------------------|---------------------------|-----------------|------------------------------------------------------------------|------------------|-------------------|--------------------------|---------------------------|----------------|---------------------------|---------------------------|---|
| Fæðingarár<br>Gripur                                        | Tegund hrúta                    | Staða                     | Litur<br>Horn   | Litareinkenni                                                    | Móðir            |                   | Afdrif lamba             | Afdrif                    | Gekk undir     | Stofn                     | Uppgjör                   |   |
| Nafn / Valnr<br>$\boldsymbol{\mathrm{v}}$                   | Ær<br>$\boldsymbol{\mathrm{v}}$ | $\boldsymbol{\mathrm{v}}$ | $\mathbf{v}$    | 08-497<br>$\boldsymbol{\mathrm{v}}$<br>$\boldsymbol{\mathrm{v}}$ |                  | Nafn / Valnr      | $\overline{\phantom{a}}$ | $\boldsymbol{\mathrm{v}}$ | v              | $\boldsymbol{\mathrm{v}}$ | $\boldsymbol{\mathrm{v}}$ |   |
| Gripur<br>$\div$                                            | Fæðingarár ≑                    | Kyn ≑ Faðir               |                 | $\div$ Móðir<br>$\ddot{\bullet}$                                 | $B \triangleq$   | $G \triangleleft$ | $LP \div$                | $FP +$                    | Gerð ≑         | Fita $\Leftrightarrow$    | $AST \Leftrightarrow$     |   |
| 09-081                                                      | 2009                            |                           | 2 08-497 Ketill | 06-167                                                           | 11               | 10                | 39.4                     | 15.4                      | 9.5            | 6.8                       | 4.1                       | 眉 |
| 09-089                                                      | 2009                            |                           | 2 08-497 Ketill | 06-167                                                           | 11               | 11                | 41.6                     | 17.1                      | 10.5           | 7.4                       | 5.8                       | 這 |
| 09-090 Kúpa                                                 | 2009                            |                           | 2 08-497 Ketill | 02-399 lõa                                                       | 9                | 9                 | 39.9                     | 15.7                      | 9              | 6.9                       | 6.4                       | 這 |
| 09-091 Kempa                                                | 2009                            |                           | 2 08-497 Ketill | 02-399 lõa                                                       | 13               | 12                | 39.5                     | 15.9                      | 10.3           | 6.9                       | 6.6                       | 這 |
| 09-100                                                      | 2009                            |                           | 2 08-497 Ketill | 08-152                                                           | 11               | 11                | 38.4                     | 15.9                      | $\overline{9}$ | 5.9                       | 4.7                       | 這 |
| 09-105                                                      | 2009                            |                           | 2 08-497 Ketill | 05-261                                                           | $\mathbf{9}$     | $\overline{9}$    | 43.9                     | 17.9                      | $\overline{9}$ | 6.9                       | 6.6                       | 這 |
| 09-106                                                      | 2009                            |                           | 2 08-497 Ketill | 05-261                                                           | 16               | 15                | 43.7                     | 19.2                      | 9.2            | $\overline{7}$            | 6.7                       | 這 |
| 09-110                                                      | 2009                            |                           | 2 08-497 Ketill | 03-304                                                           | 6                | 6                 | 42.4                     | 17.3                      | 9.2            | 6.2                       | 5.7                       | 這 |
| 09-116                                                      | 2009                            |                           | 2 08-497 Ketill | 03-020 Lykkja                                                    | 11               | 10                | 44.2                     | 19.6                      | 10.6           | 7.6                       | 7.2                       | 這 |
| 10-047                                                      | 2010                            |                           | 2 08-497 Ketill | 05-230                                                           | 8                | 8                 | 41.8                     | 16.3                      | 10             | 6.8                       | 6.2                       | 這 |
| $10 - 049$                                                  | 2010                            |                           | 2 08-497 Ketill | 04-190                                                           | 10               | 10                | 43.4                     | 17.1                      | $\overline{9}$ | 7.2                       | 7.3                       | 這 |
| 10-052                                                      | 2010                            |                           | 2 08-497 Ketill | 06-085 Eik                                                       | 15               | 13                | 40.6                     | 16.9                      |                | 6.4                       | 6.8                       | 這 |
| 10-053                                                      | 2010                            |                           | 2 08-497 Ketill | 06-085 Eik                                                       | 11               | 11                | 40.1                     |                           |                | 6.8                       | 7.6                       | 這 |
| 10-054                                                      | 2010                            |                           | 2 08-497 Ketill | 06-085 Eik                                                       | $\overline{9}$   | 9                 | 40                       |                           |                | Ġ.                        | 5.5                       | 這 |
| 11-055                                                      | 2011                            |                           | 2 08-497 Ketill | 09-275 Fjóla                                                     | $\overline{7}$   | $\overline{7}$    |                          |                           |                |                           | 3.6                       | 這 |
| 11-056                                                      | 2011                            |                           | 2 08-497 Ketill | 09-275 Fjóla                                                     | $\boldsymbol{6}$ | 6                 |                          |                           |                |                           | 6                         | 這 |
| $11 - 062$                                                  | 2011                            |                           | 2 08-497 Ketill | 09-389 Molla                                                     | 6                |                   |                          |                           |                |                           |                           | 這 |

### <span id="page-41-0"></span>Gripaleit – Yfirlit grips

Á þessari síðu er hægt að breyta ýmsum grunnupplýsingum um gripinn. Reglan er sú að notendur geta breytt þeim svæðum þar sem punktalína er undir. Ef smellt er á línuna opnast svæðið og hægt er að breyta upplýsingum í því svæði.

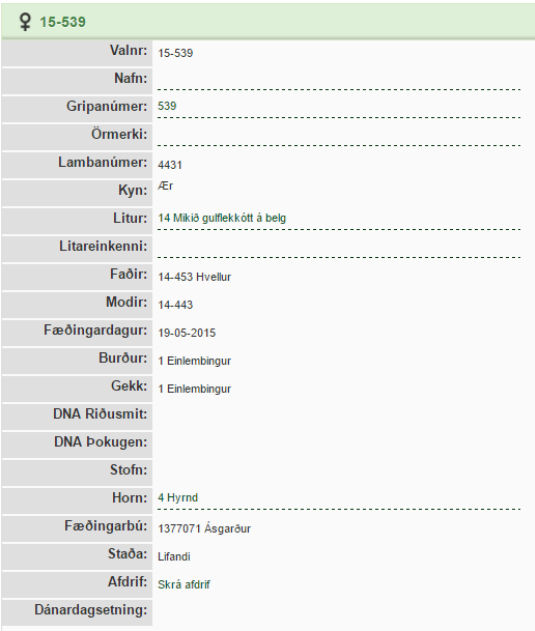

### Svæði í breytingu lítur svona út:

Gripanúmer: 539

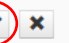

Til að staðfesta breytingu þarf að ýta á "V" hnappinn fyrir aftan svæðið.

### Q 15-539

Örvatakkar í auðkennislínu grips er hægt að nota til að skoða lifandi gripi bús í númeraröð og þá sömu undirsíðu og þú er staðsettur á hverju sinni.

### **Á þessari síðu geta notendur breytt:**

Nafni grips Gripanúmeri – athugið að kerfið leyfir aldrei tvo einstaklinga með sama gripanúmer á sama tíma Örmerki Kyn – hægt er að breyta kyni svo lengi sem einstaklingur er ekki skráður foreldri í kerfinu Litur Litareinkenni Horn

### **Ætternisupplýsingar:**

Til að breyta upplýsingum um gripi sem fæðast inní kerfið þarf að breyta burðarfærslu þess árs – langflestir gripir fæddir 2007 eða síðar koma þannig inní kerfið. Gripi sem fæddir eru fyrir 2007 er hægt að breyta upplýsingum um á þessari síðu.

### **DNA Riðusmit / DNA Þokugen / Stofn:**

Þessar upplýsingar eru settar inn séu þær þekktar og það sjá umsjónarmenn kerfisins um.

Til að upplýsingar um DNA greiningar skili sér þarf að greina gripinn.

Í stofn er skráð hvort gripur er "Hreinræktað forystufé" eða með "Frjósemiserfðavísi". Áður en slíkt er skráð er gengið úr skugga um að skráningin sé rétt.

 $\overline{\mathbf{C}}$ 

### <span id="page-42-0"></span>Gripaleit – Yfirlit grips / Endurlífgun

Ef þarf að lífga við grip sem búið er að skrá dauðan er það mögulegt gegnum "Yfirlit grips" í Gripaleit. Oftast notað fyrir lömb sem skráð eru "Vantar af fjalli" en koma svo fram seinnipart vetrar. Það sem þá þarf að gera er að leita gripinn upp með gripaleit og fara í Yfirlit þess grips.

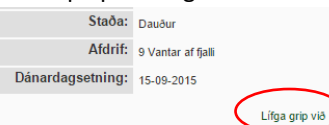

Ef lífga á gripinn við er hægt að smella á "Lífga grip við" neðst á síðunni.

Þegar það hefur verið gert er hægt að smella á "Skrá afdrif" til að setja önnur afdrif á gripinn og gefa fullorðinsnúmer.

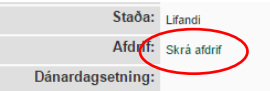

Þessa aðgerð er líka hægt að framkvæma gegnum "Afdrifayfirlit" og fara því næst í "Skrá afdrif gripa". **Athugið –** Hafi gripur sláturupplýsingar þarf að eyða þeim út til að lífga grip við, það er gert í "Sláturyfirlit".

<span id="page-42-1"></span>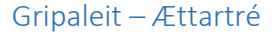

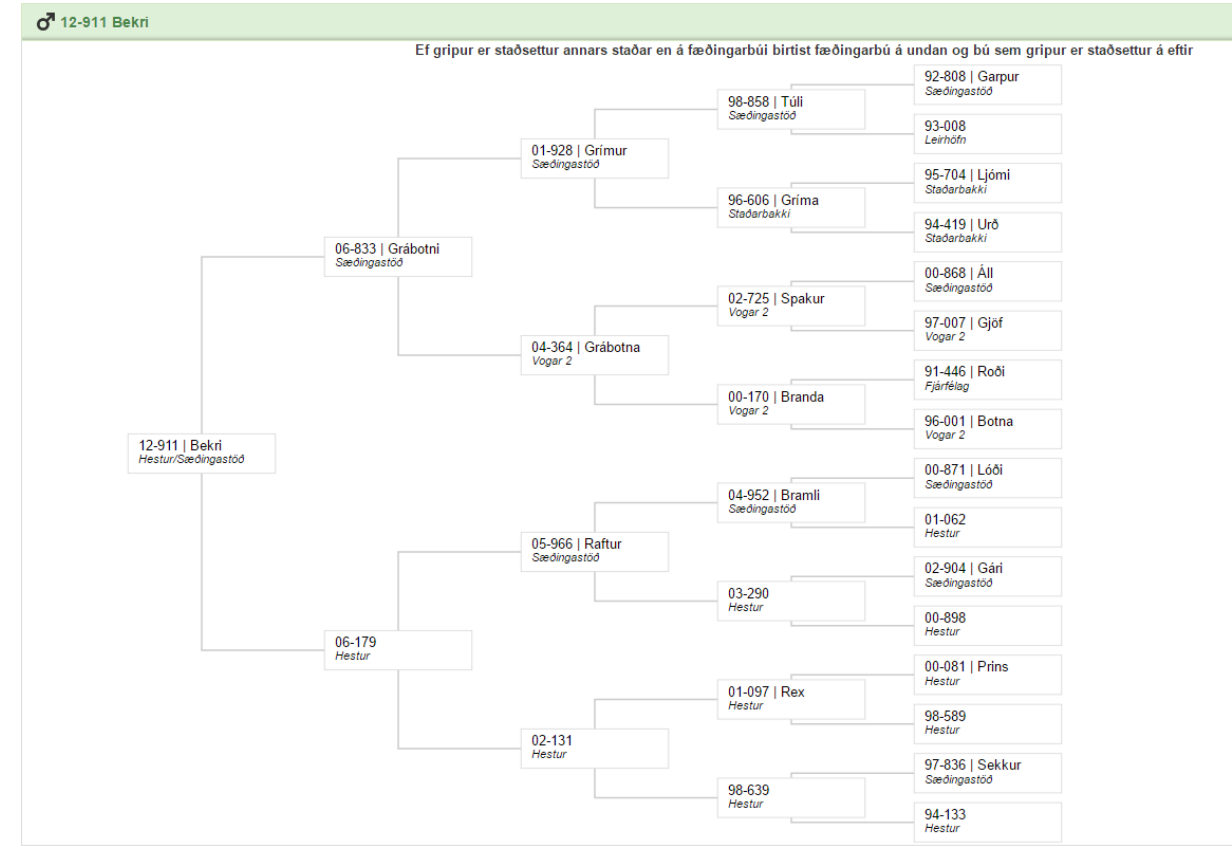

Ættartré sýnir alltaf ættartré viðkomandi grips fjóra ættliði aftur. Með því að smella á númer grips í ættartrénu þá er ættartré þess grips opnað.

### **Athugið**

Fyrir gripi fædda 2007 eða seinna koma tvö bæjarnöfn fyrir neðan nafn og númer ef fæðingarbú og bú sem gripur er staðsettur á er ekki það sama. Regla er þá alltaf sú að fæðingarbú kemur á undan.

### <span id="page-43-0"></span>Gripaleit – Afkvæmi

Á þessi síðu er hægt að fá nánari upplýsingar um öll afkvæmi grips á viðkomandi búi. Lengst til hægri í auðkennislínu grips er mynd af auga – með því er hægt að kalla fram stillingar.  $\langle \hat{C} \rangle$  .  $\langle \hat{S} \rangle$ 

 $\frac{6}{5}$  10-066 Askja

 $\odot$ 

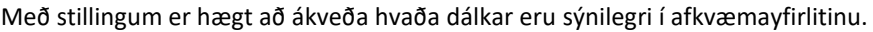

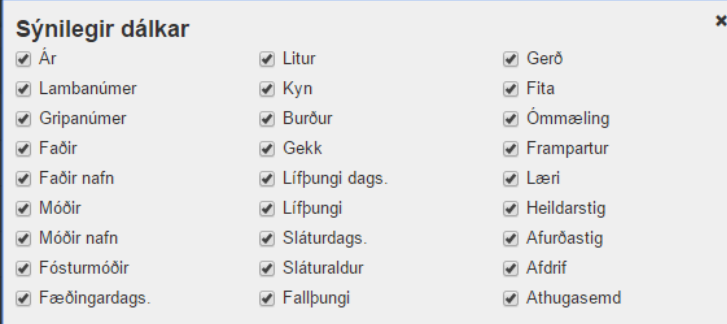

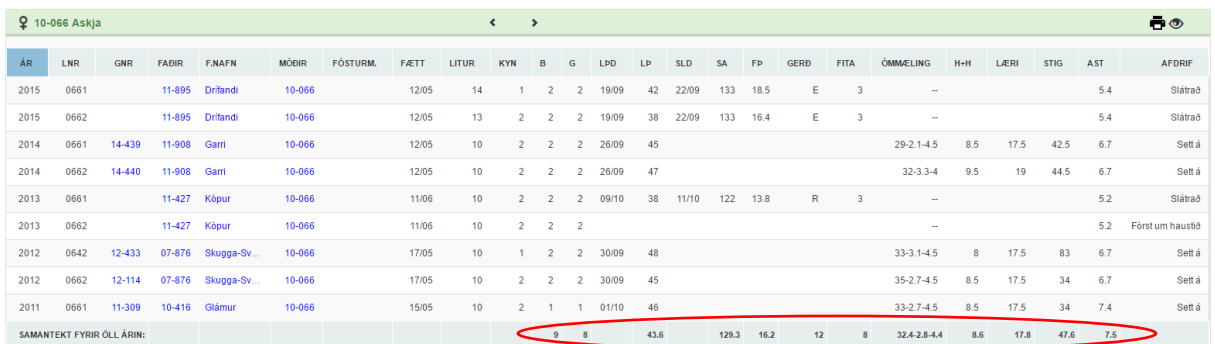

Í neðstu línu afkvæmayfirlits er svo samtekt fyrir öll árin með ýmist samtölu/meðaltali eiginleikanna fyrir öll árin.

### Hjá hrútum er þessi samantekt bæði eftir árum og svo ein fyrir öll árin.

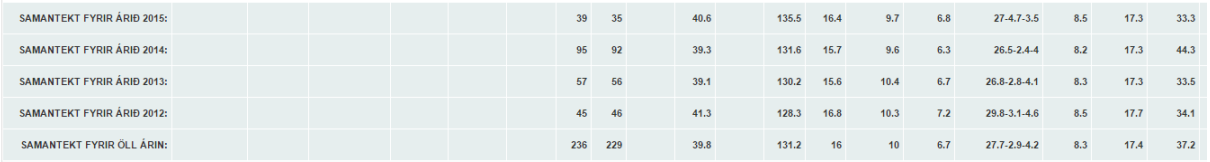

### **Athugið**

Gripir sem eru merktir "Ómarktækt til einkunnar" koma með í meðaltöl í þessari samantekt. Samantektin tekur tillit til allra afkvæma þess grips sem verið er að skoða á opnu búi.

### <span id="page-44-0"></span>Gripaleit – Flutningssaga

Flutningssaga heldur utan um flutning gripa til og frá hjörð, þ.e. á hvaða búi gripir koma til uppgjör á hverju framleiðsluári.

Ekki þarf að skrá flutning þar sem gripur hefur viðkomu á búi í örfáa daga.

Í langflestum tilvikum lítur flutningssagan þannig út að gripur fæðist inná bú og er svo slátrað að hausti líkt og myndin að neðan sýnir.

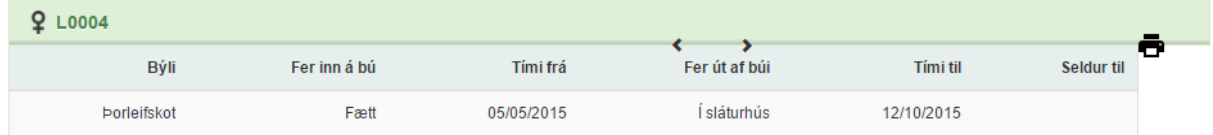

### Dæmi um flutningssögu þar sem gripur er seldur yfir á annað bú.

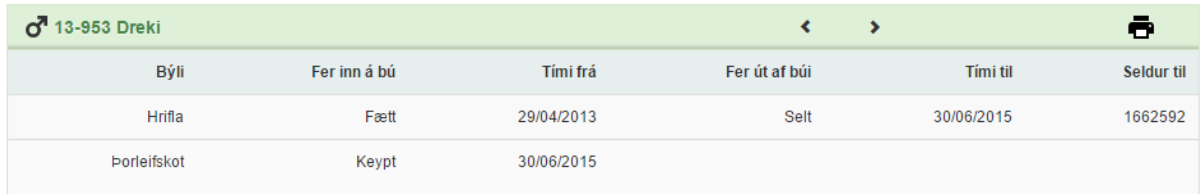

### <span id="page-44-1"></span>Gripaleit – Heilsukort

Á heilsukorti koma fram allar sjúkdómaskráningar og lyfjagjafir viðkomandi grips. Umráðamaður búfjár er ábyrgur fyrir að sjúkdómar í búfé hans og meðhöndlun þeirra sé skráð, sem og fyrirbyggjandi aðgerðir. Við flutning dýra milli hjarða skal afrit heilsukorts fylgja dýrinu til móttakanda.

Á árinu 2016 stendur til að lagfæra lyfjaskráningarhluta Fjárvís – viðbúið er að uppsetningu Heilskorts verði þá einnig breytt. Því er ekki sett inn mynd af því hér í þessar leiðbeiningar.

### <span id="page-44-2"></span>Gripaleit – Þungi

Þungayfirlit sýnir yfirlit yfir lífþunga grips. Þetta yfirlit nýtist því helst þeim sem vigta fullorðið fé reglulega og skrá lífþunga í kerfið.

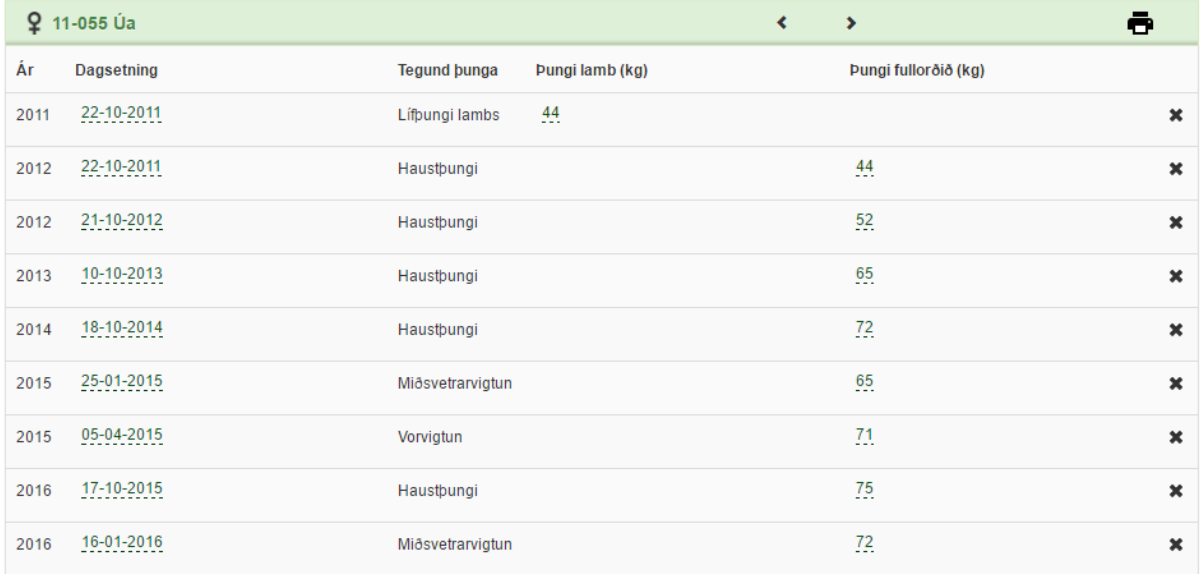

### <span id="page-45-0"></span>Gripaleit – Kynbótamat

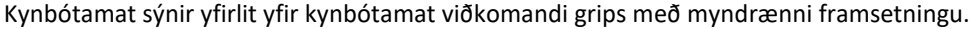

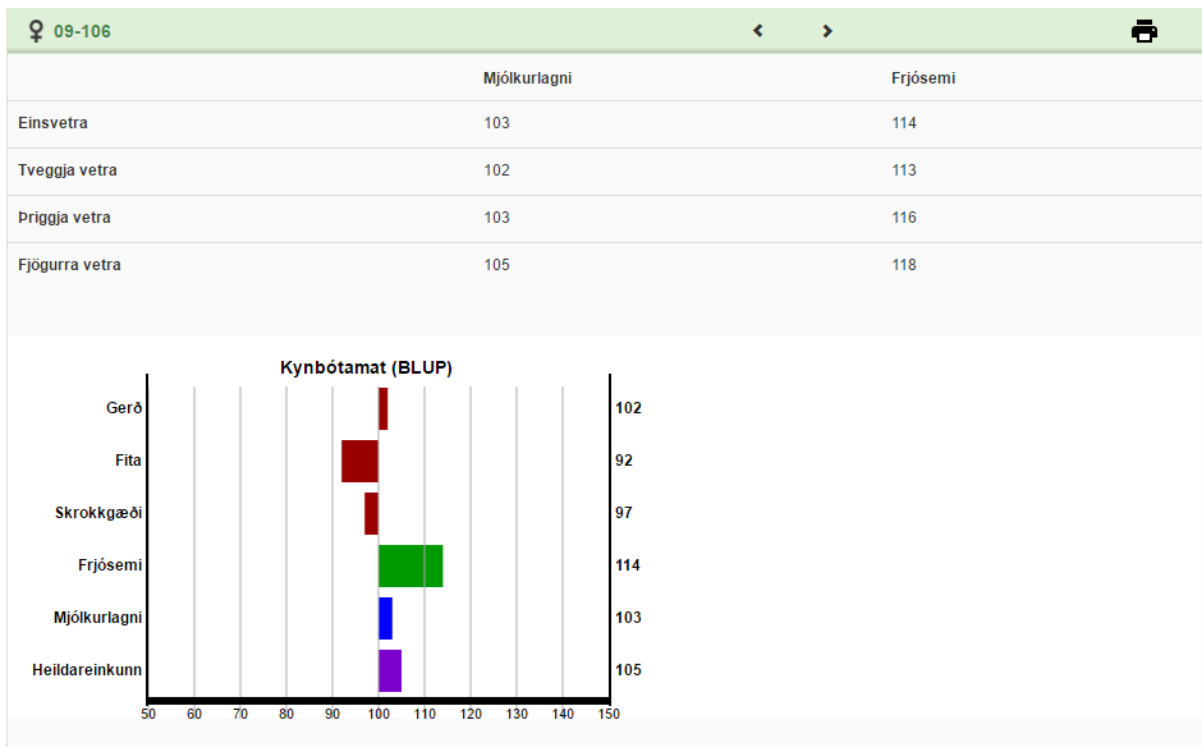

### <span id="page-45-1"></span>Gripaleit – Lífdómur

Undir "Lífdómur" má finna lífdóm viðkomandi grips hafi hann verið dæmdur sem lamb. Ekki er hægt að leiðrétta dóm þarna - það væri gert í "Dómayfirliti".

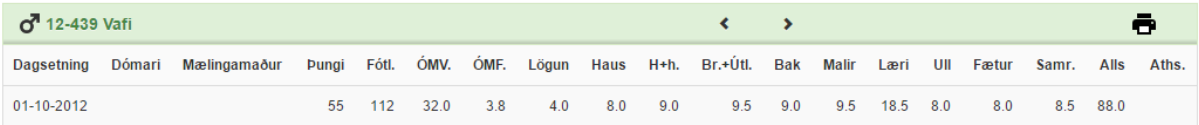

### <span id="page-46-0"></span>Kynbótamat

Í þessari valmynd er hægt að skoða kynbótamat gripa velja mismunandi tegund gripa.

Niðurstaða leitarinnar birtist svo á skjánum og hægt að vinna með hana þar og/eða taka gögnin út í Excel til að skoða nánar þar.

Ef smellt er á grip þarna inni er opnað á að skoða hann nánar líkt og farið er yfir í "Gripaleit – Yfirlit grips".

### <span id="page-46-1"></span>Fangyfirlit

Í fangyfirliti er hægt að leiðrétta fangfærslur sem og færslur fósturtalningar.

Hægt er að leita eftir ákveðnum forsendum í fangyfirlit sbr. næstu mynd.

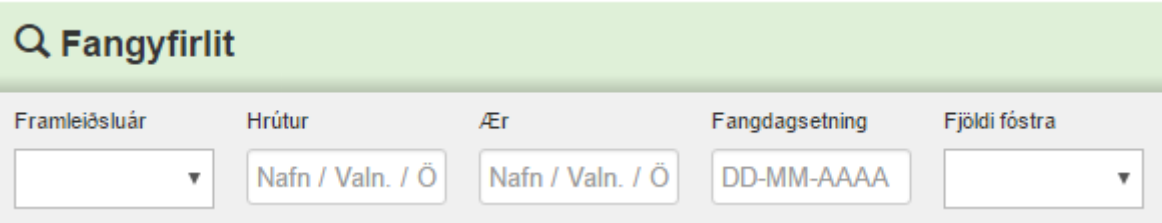

### **Leiðrétta fang:**

Til að leiðrétta fangfærslu þarf að leita að gripnum sem á að lagfæra. Hægt er að hafa leitarskilyrði þröng og víð, þ.e. leita að öllu gripum sem hafa fang á sama ári, eða leita aðeins að einni á.

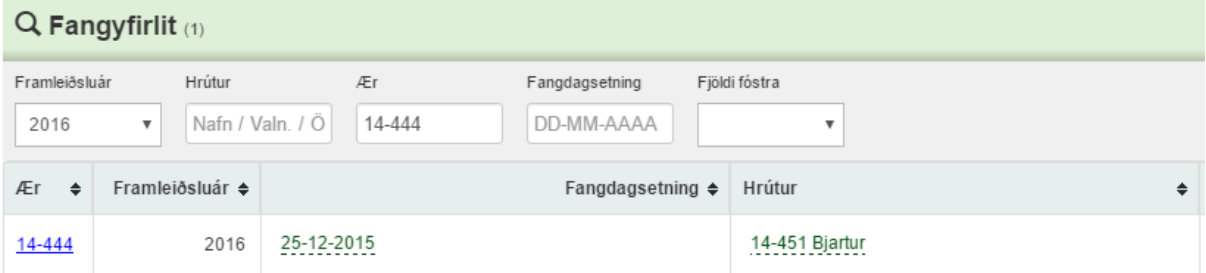

Í svæðinu "Fangdagsetning" og "Hrútur" er hægt að smella á svæðið og þá opnast það líkt og í "Yfirliti grips" í Gripaleit og nýtt dagsetning eða nýr hrútur skráður inn og breyting staðfest.

### **Athugið:**

Algengt er að gripir hafi rangt faðerni í Fjárvís – til að leiðrétta slíkt er fangupplýsingum móður grips á fæðingarári hans breytt.

### **Leiðrétta fósturtalningu:**

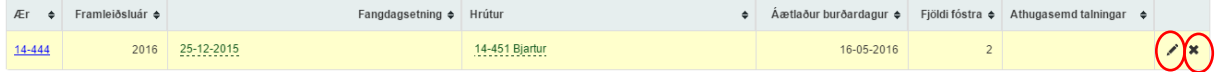

Aftast í línunni hjá hverri kind í fangyfirliti er mynd af blýanti og x.

Ef smellt er á blýantinn opnast valmynd til að breyta upplýsingum um fósturtalningu.

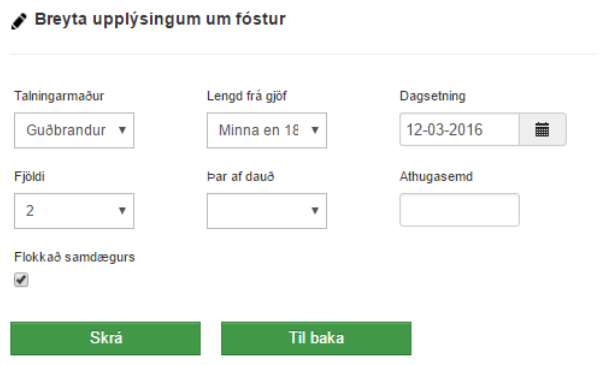

Ef smellt er á "X" er upplýsingum um fósturtalningu eytt út hjá ánni en upplýsingar um fang haldast inni.

### **Yfirlit yfir talin fóstur:**

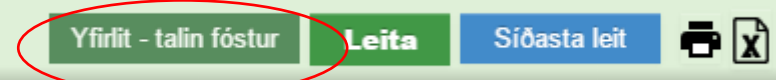

Í titilrönd "Fangyfirlits" eru nokkrir hnappar. Einn þeirra er "Yfirlit – talin fóstur".

Hann er virkur ef til er leitarniðurstaða fyrir eitt framleiðsluár á skjánum. Þá opnast síðan þar sem er fjöldayfirlit yfir talin fóstur á viðkomandi búi.

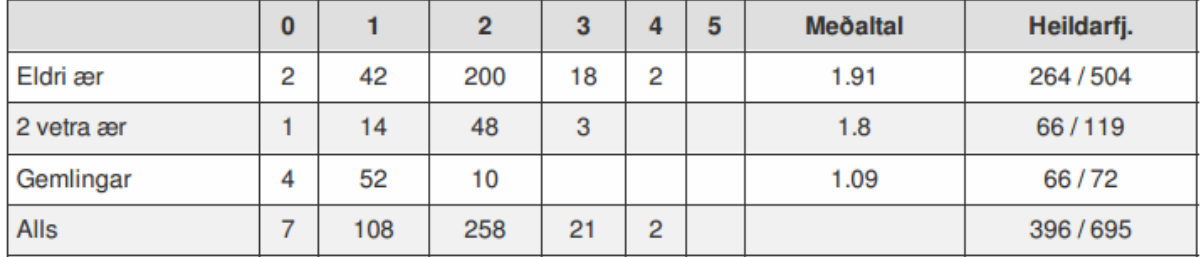

### **Gögn í Excel:**

Eins er í fangyfirliti hægt að kalla fram niðurstöðurnar á Excel formi með því að smella á þann hnapp uppi í hægra horni.

Sé fangdagur skráður kemur þá áætlaður burðardagur hjá hverri kind sem miðast við fangdag + 143 dagar.

### <span id="page-47-0"></span>Kaup/söluyfirlit

Í þessu yfirlit er sýslað með að kaup/sölufærslur ef þarf að leiðrétta þær. Ef viðkomandi notandi hefur breytingarrétt á færslunni birtist X fyrir aftan gripinn.

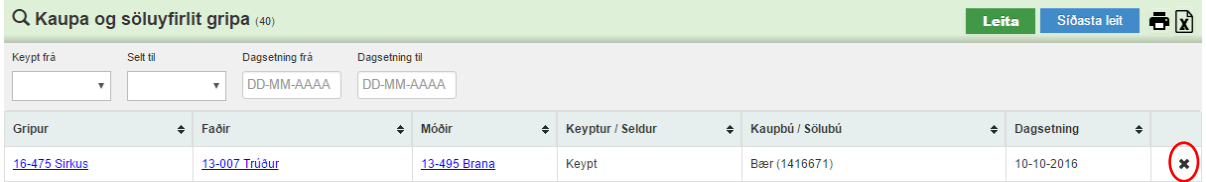

Ef færslu er eytt dettur gripurinn til baka og fyrri notandi þarf að laga hjá sér.

**Dæmi:** Hafi t.d. rangt lamb verið selt og kaupandi búinn að staðfesta það hjá sér, þá þarf kaupandi að eyða hjá sér að hann hafi keypt gripinn, því næst seljandi að eyða hjá sér að hann hafi selt þann grip. Allar leiðréttingar verður að framkvæma í sömu röð afturábak og þær voru gerðar áður.

### <span id="page-48-0"></span>Atburðayfirlit

Í atburðayfirliti er hægt að kalla fram lista yfir alla gripi sem hafa tiltekinn atburð skráðan á tilteknu framleiðsluári.

Þurfi að eyða út atburðarfærslu er smellt á "X" aftast í þeirri línu sem á að eyða út.

### <span id="page-48-1"></span>Sæðingayfirlit

Í sæðingayfirliti er hægt að leiðrétta sæðingafærslur og skoða yfirlit yfir færslur fyrri ára. Til að leiðrétta færslu er smellt á blýant aftast í línunni – ef evða á færslu er smellt á "X" aftast í hverri línu.

Að lokinni vorskráningu kemur í sæðingayfirliti upplýsingar um afdrif fangs og fjölda fæddra lamba hjá þeim sæðisám sem halda við sæðishrút.

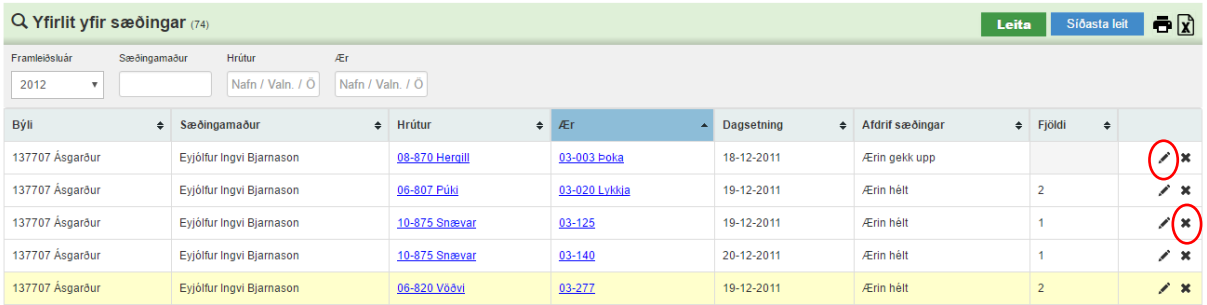

### <span id="page-48-2"></span>Dómayfirlit

Í dómayfirliti er hægt að leiðrétta skráningu lambadóma og skoða yfirlit yfir alla dóma sem til eru í gagnagrunni. Til að leiðrétta færslu er smellt á blýant aftast í línunni – ef eyða á færslu er smellt á "X" aftast í hverri línu.

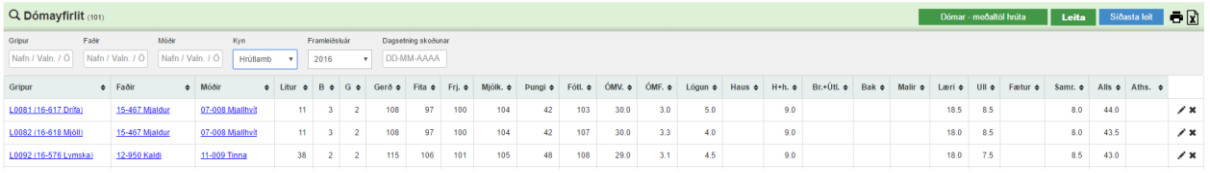

Athygli er vakin á hnappnum "Dómar – meðaltöl hrúta" sem er við hlið Leita hnapps í stiku hægra megin.

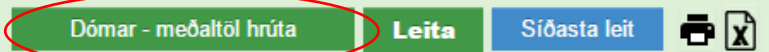

Ef er t.d. búið að skilgreina leit að gimbrarlömbum árið 2016 og smellt á þennan hnapp kemur upp yfirlit með meðaltölum allra hrúta sem eiga dæmd lömb það árið.

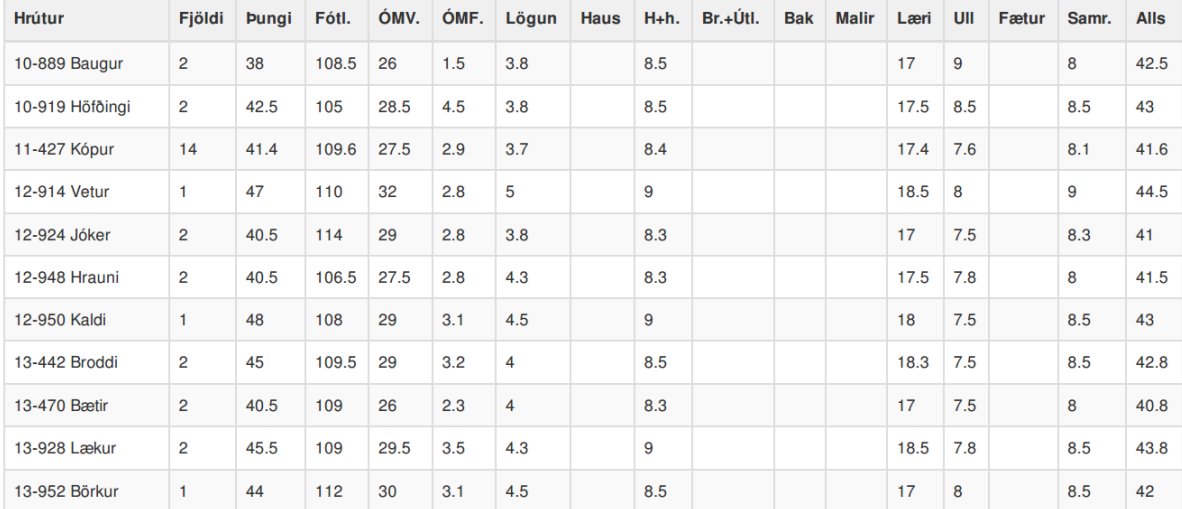

### <span id="page-49-0"></span>Þungayfirlit

Í þungayfirliti er hægt að leiðrétta skráningu lífþunga og skoða yfirlit yfir allar lífþungamælingar í grunni. Til að leiðrétta færslu er smellt á línuna fyrir dagsetningu eða þunga, gildi breytt og breyting svo staðfest. Ef eyða á færslu er smellt á "X" aftast í hverri línu.

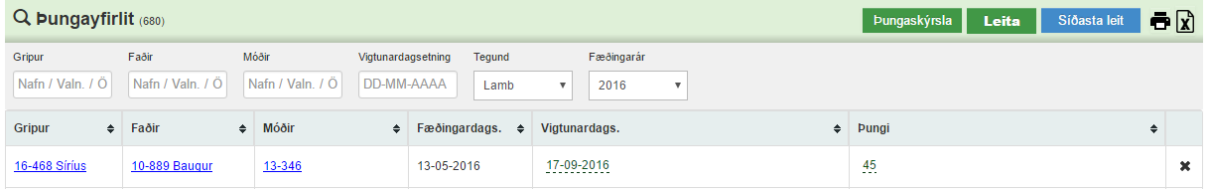

### <span id="page-49-1"></span>Sláturyfirlit

Í sláturyfirliti er hægt að leiðrétta skráningu slátrunar og skoða yfirlit yfir allar sláturfærslur sem til eru í gagnagrunni.

Til að leiðrétta færslu er smellt á blýant aftast í línunni – ef eyða á færslu er smellt á "X" aftast í hverri línu.

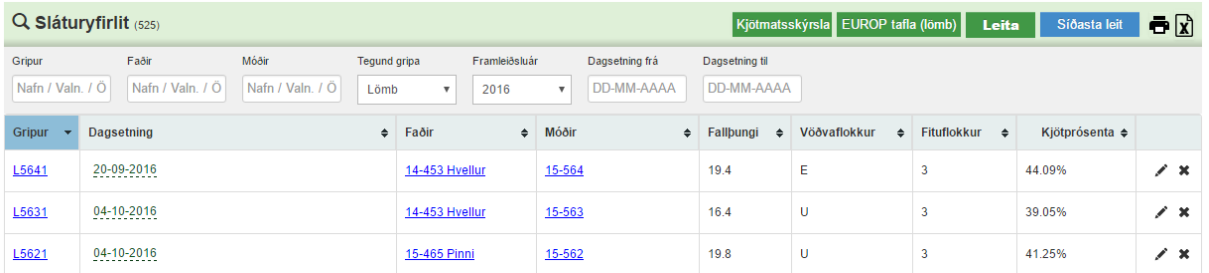

Hægt er að skilgreina leit eftir árum eða tímabilum.

Athygli er vakin á því að hnappur fyrir EUROP töflu virkar þannig að hann birtir upplýsingar um niðurstöðu leitar sem er skilgreind fyrir ákveðið tímabili. Ef tímabil er ekki valið birtir taflan upplýsingar um allar sláturfærslur í gagnagrunni.

Þetta er gert svo hægt sé að skoða EUROP töflu fyrir ákveðna slátrun t.d. tiltekin dag. Ef taflan væri skilyrt ári væri ekki hægt að skoða töflu fyrir tiltekna slátrun.

### <span id="page-49-2"></span>Afdrifayfirlit

Í afdrifayfirliti er hægt að skoða yfirlit yfir afdrif gripa eftir ákveðnum tímabilum.

Fyrir fullorðna gripi er jafnframt hægt að leiðrétta eða skrá ástæðu förgunar hjá þeim gripum sem hafa afdrif "Slátrað".

Afdrifum er ekki eytt út þarna.

Það er gert með því að leiðrétta sláturfærslur, lífga gripi við undir "Yfirliti grips" eða leiðrétta skráð afdrif lamba í haustbók.

### **Athugið:**

Allar leiðréttingar krefjast þess að þær séu gerðar í tímaröð – eigi að leiðrétta eldri gögn er rétt að hafa samband við þjónustuaðila svo þær séu framkvæmdar í réttri röð og skili sér rétt í gagnagrunn.

# <span id="page-50-0"></span>Bússkýrslur

Þegar smellt er á "Bússkýrslur" á forsíðu Fjárvís opnast þessi valmynd. Ef velja á skýrslur frá fyrri árum þarf að skilgreina framleiðsluár upp í felliglugga.

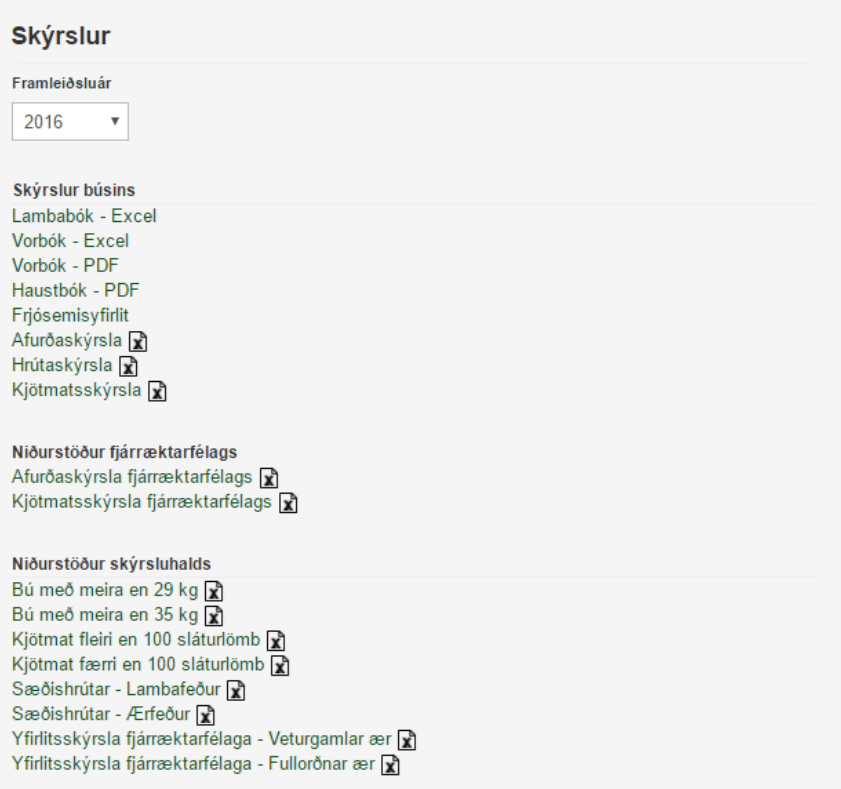

### <span id="page-50-1"></span>Bússkýrslur – Skýrslur búsins

Að loknum sauðburði er hægt að kalla upp "Frjósemisyfirlit" sem sýnir fjölda lamba eftir aldurflokkum áa, yfirlit yfir vanhöld að vori og meðalfrjósemi hjá hálfsystrahópum.

### <span id="page-50-2"></span>Bússkýrslur – Prentun bókar

Undir "Bússkýrslum" eru tenglar sem heita "Vorbók – PDF" og "Haustbók – PDF". Þær kalla öll gögn valins framleiðsluárs fram á skjáinn í skrá á PDF formi sem þægilegt er að senda á prentara ef notandi óskar þess að eiga gögnin á útprentuðu formi.

### **Athugið**

Um leið og skráðar hafa verið upplýsingar á einhverja kind koma þær í PDF útgáfunni – því getur sumum notendum þótt þægilegt að kalla þessa útgáfu fram á skjáinn til að yfirfara skráningu áður en gögnum er skilað.

Á forsíðu Fjárvís eru flýtihnappar til að kalla fram PDF útgáfu vorbóka og haustbókar fyrir opið framleiðsluár í Fjárvís. Þeir eru við hlið Vorbókar og Haustbókar í titilrönd – sjá mynd.

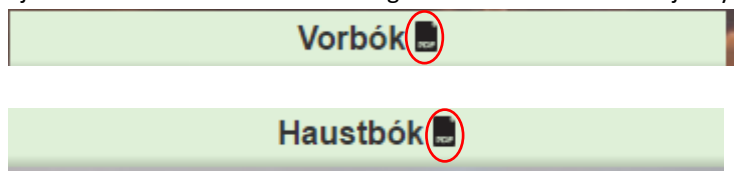

# <span id="page-51-0"></span>Aðstoð/leiðbeiningar

Hægt er að fá aðstoð og/eða leiðbeiningar hjá: Ráðgjafarmiðstöð landbúnaðarins í síma 516 5000. Einnig er hægt að senda þjónustubeiðni beint úr Fjárvís með því að smella á <Senda athugasemd>, hnapp sem er að finna neðst í hægra horninu á skjánum í Fjárvís. Jafnframt er hægt að senda tölvupóst á netfangið [fjarvis@rml.is.](mailto:fjarvis@rml.is)

## <span id="page-51-1"></span>Annað

**AT FJÁRVÍS** 

FJÁRVÍS er afurða- og skýrsluhaldskerfi í sauðfjárrækt, þróað af Tölvudeild Bændasamtaka Íslands í samvinnu við Ráðgjafarmiðstöð landbúnaðarins.